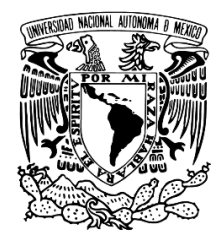

# **UNIVERSIDAD NACIONAL AUTÓNOMA DE MÉXICO**

# **FACULTAD DE ESTUDIOS SUPERIORES ARAGÓN**

## **AUTOMATIZACIÓN EN EL PROCESO DE CONFIGURACIÓN DE TELÉFONOS IP DE LA MARCA SNOM**

# **DESARROLLO DE CASO PRÁCTICO**

# **QUE PARA OBTENER EL TÍTULO DE:**

# **INGENIERO EN COMPUTACIÓN**

**PRESENTA: JOSE ALEJANDRO RODRIGUEZ DE JESUS**

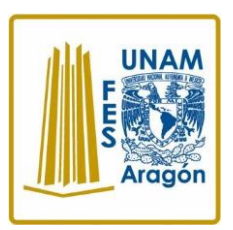

**ASESOR: RAFAEL CANTO GALLO**

**CIUDAD NEZAHUALCÓYOTL, EDO. DE MEXICO 2019** 

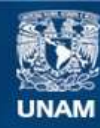

Universidad Nacional Autónoma de México

**UNAM – Dirección General de Bibliotecas Tesis Digitales Restricciones de uso**

## **DERECHOS RESERVADOS © PROHIBIDA SU REPRODUCCIÓN TOTAL O PARCIAL**

Todo el material contenido en esta tesis esta protegido por la Ley Federal del Derecho de Autor (LFDA) de los Estados Unidos Mexicanos (México).

**Biblioteca Central** 

Dirección General de Bibliotecas de la UNAM

El uso de imágenes, fragmentos de videos, y demás material que sea objeto de protección de los derechos de autor, será exclusivamente para fines educativos e informativos y deberá citar la fuente donde la obtuvo mencionando el autor o autores. Cualquier uso distinto como el lucro, reproducción, edición o modificación, será perseguido y sancionado por el respectivo titular de los Derechos de Autor.

# Contenido

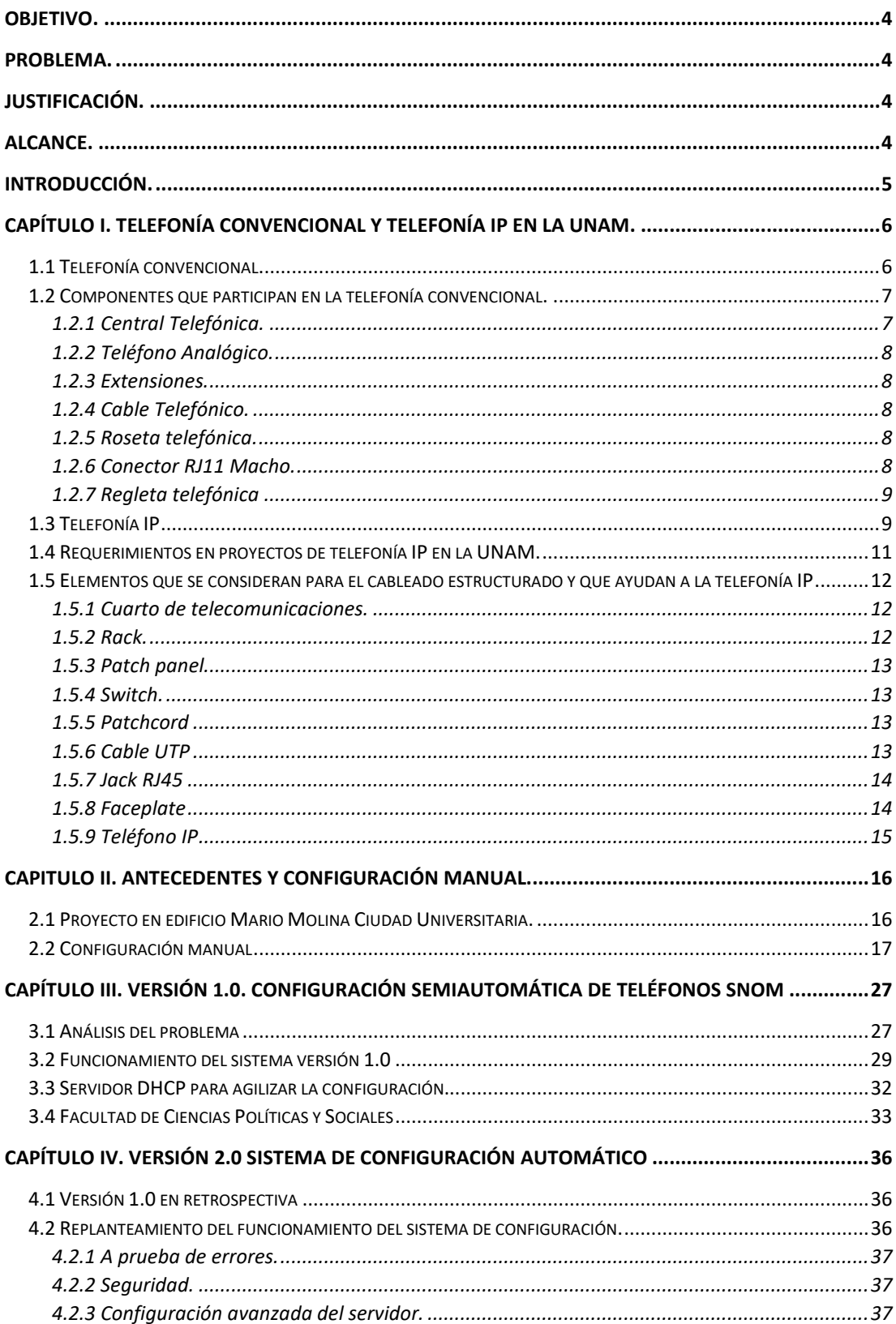

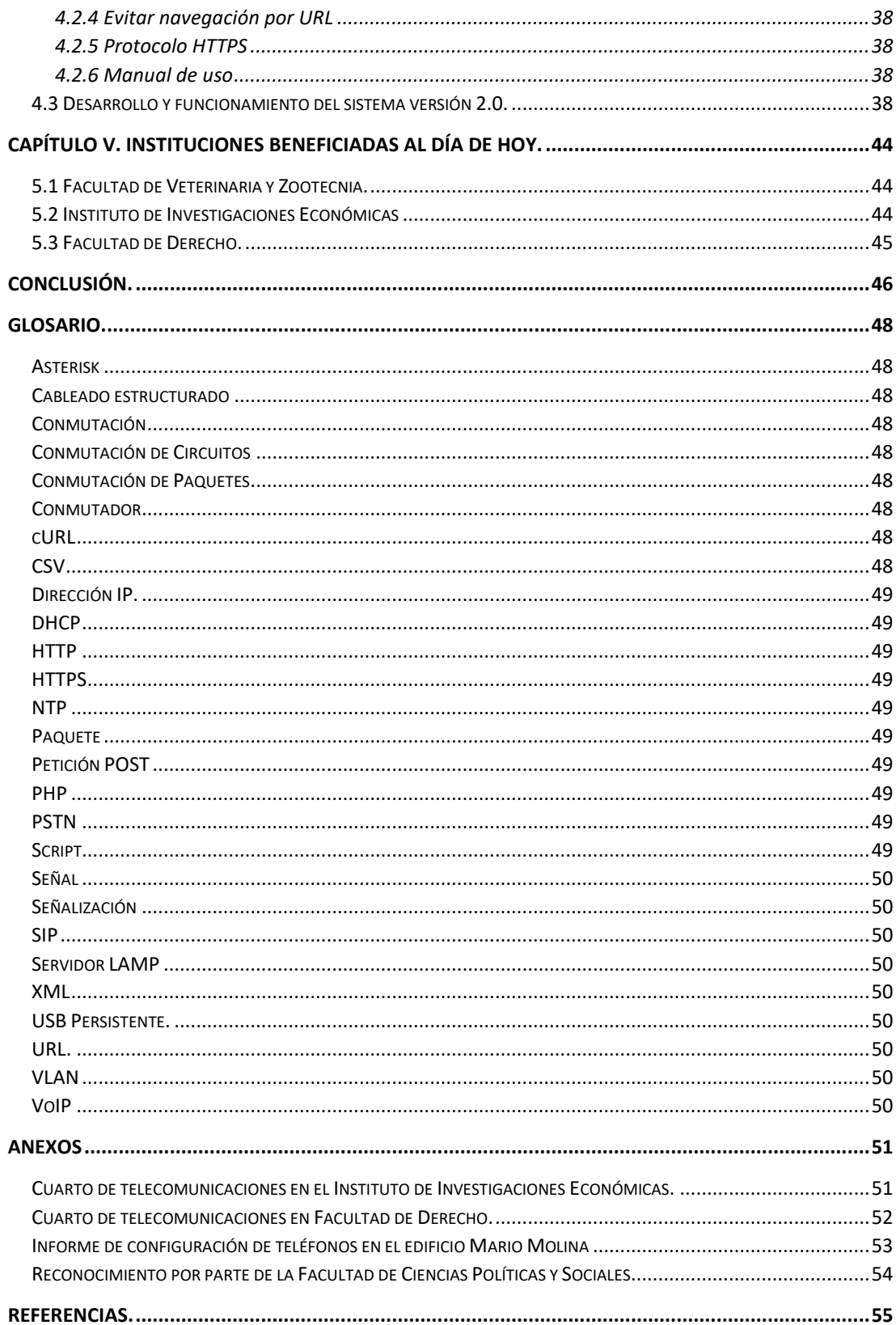

## <span id="page-4-0"></span>**Objetivo.**

Desarrollar un sistema capaz de llevar a cabo la configuración automatizada de equipos telefónicos de la marca SNOM el cual será utilizado por el departamento de Conmutación de la Dirección General de Cómputo y de Tecnologías de Información y Comunicación (DGTIC) de la UNAM para la implementación de proyectos de telefonía IP, con este sistema se busca principalmente la reducción de tiempo al momento de configurar teléfonos SNOM y la entrega de proyectos.

## <span id="page-4-1"></span>**Problema.**

Facultades, Dependencias e Institutos de la Universidad Nacional Autónoma de México (UNAM) han llevado a cabo el proceso de actualización de telefonía tradicional a telefonía IP, el problema que se ha visto a lo largo de algunos proyectos, es que se requiere de una gran cantidad de personal para la configuración de los teléfonos SNOM y los tiempos de entrega son muy altos.

## <span id="page-4-2"></span>**Justificación.**

Con el desarrollo de un sistema que automatice el proceso de configuración de los teléfonos SNOM el Departamento de Conmutación realizara este proceso en menor tiempo sin la necesidad de utilizar demasiado personal además de minimizar los errores humanos que se presentan en el proceso de configuración manual.

## <span id="page-4-3"></span>**Alcance.**

Actualmente el sistema tiene soporte para poder configurar teléfonos SNOM, quedando abierto para en un futuro poder anexar distintas marcas que funcionen de forma similar. Una vez terminado el desarrollo del sistema, servirá en principio para la Facultad de Ciencias Políticas y Sociales, misma que requiere la configuración de 430 dispositivos, en un futuro podrá ser utilizado para proyectos en otras dependencias que requieran la actualización o nuevos proyectos de telefonía IP que se desarrollen en la UNAM.

## <span id="page-5-0"></span>**Introducción.**

El desarrollo de sistemas con el fin de automatizar procesos, como lo es este caso práctico para el departamento de Conmutación de la DGTIC, es hoy en día tendencia en el área de las Tecnologías de la Información y la Comunicación (TIC). Actualmente la tecnología crece de forma exponencial, ya sea con el desarrollo de nuevos sistemas o con mejoras en los existentes.

La finalidad de desarrollar un sistema que ayude en el proceso de configuración de dispositivos telefónicos es principalmente la reducción de tiempo. Y hablando de tiempo, la forma más sencilla de reducirlo, para este caso práctico, es eliminando los errores humanos que existen durante el proceso de configuración manual de un dispositivo.

En este trabajo se encontrarán antecedentes de como el departamento de Conmutación de la DGTIC trabajaba los proyectos de telefonía IP, se detallan las causas que originan la necesidad de desarrollar un sistema para la reducción de tiempos en el proceso de configuración de dispositivos telefónicos IP mismos que son una mejora y que actualmente se está adoptando en diversas facultades, dependencias e institutos de la UNAM, así como también las instituciones beneficiadas hoy.

Se toca también el tema de cómo hasta hace algunos años la Universidad únicamente manejaba un sistema telefónico convencional, el cual, en la actualidad existe quien lo considera obsoleto, debido al surgimiento de la telefonía IP y a los beneficios que aporta, uno de ellos es que nos permite tener mejoras y reducción en la infraestructura (cableado estructurado).

Se detalla a su vez la evolución del desarrollo de una primera versión hasta llegar a la segunda, misma que es la que se utiliza actualmente con resultados totalmente satisfactorios.

## <span id="page-6-0"></span>**Capítulo I. Telefonía convencional y telefonía IP en la UNAM.**

## <span id="page-6-1"></span>1.1 Telefonía convencional.

Se conoce como telefonía convencional a aquella que está basada en la conmutación de circuitos. Surge a partir de la necesidad de intercomunicar varios usuarios quienes requerían establecer una conversación verbal. En un principio la red fue privada, en el momento en que la red se expande se vuelve pública es cuando comienza a tomar mayor importancia.

La conmutación de circuitos ayuda a que dos puntos (emisor y receptor) se comuniquen mediante el establecimiento de un circuito físico único, el circuito se establece antes de que ambos puntos se comuniquen, en cuanto la comunicación llega a su fin, el circuito se libera y queda disponible para que otros usuarios hagan uso de él. Este proceso se lleva a cabo de la siguiente forma.

Establecimiento de circuito. El emisor solicita por medio del nodo una conexión con el receptor, en caso de existir un canal disponible la comunicación se establece entre el emisor y el receptor.

Transferencia de datos. Una vez que el circuito se ha establecido entre ambos puntos, será exclusivo, lo que significa que nadie más podrá hacer uso del canal hasta que sea liberado. En esta etapa el emisor y el receptor pueden hacer el envío de voz, durante ese tiempo la comunicación se lleva sin demoras debido a que el canal está reservado para ambos puntos.

Desconexión del circuito. En el momento en que el envío de voz por medio del emisor o el receptor finaliza, alguno de los dos puede terminar la conexión, simplemente haciendo saber al nodo en el que se encuentran trabajando que la conexión finalizó, de esta forma el circuito se libera y está disponible para que otros usuarios lo puedan utilizar.

Actualmente el servicio de telefonía en la UNAM se compone por un 80% de telefonía convencional. También se cuenta con el servicio de llamadas hacia el exterior o mejor conocido como acceso a la PSTN (Public Switched Telephone Network o Red telefónica pública conmutada) en el cual por medio de arreglos la universidad se puede comunicar también al exterior y no solo de forma interna.

Esta arquitectura de telefonía se ha mantenido así desde que se introdujo en la universidad. Hoy en día existen algunas dependencias y facultades que están realizando la migración tecnológica tanto para datos como para voz.

El avance no se da de forma rápida, pues para que el cambio pueda darse y así poder ofrecer un mejor servicio a los usuarios, es necesario también hacer un cambio en la infraestructura de los edificios, ejemplo de ello es el cableado. De igual forma se contempla el cambio de equipos de red como switch's, en caso de que la dependencia cuente con equipos de este tipo, se conservan si aún son funcionales para una migración o en caso contrario la compra de equipos nuevos.

<span id="page-7-0"></span>1.2 Componentes que participan en la telefonía convencional.

A continuación, se describen los componentes participantes en lo que se conoce como telefonía convencional y que es lo que actualmente se utiliza en gran parte de la UNAM.

<span id="page-7-1"></span>1.2.1 Central Telefónica. Una central telefónica está conformada por el equipo de conmutación, equipo de transmisión entre centrales, repartidor principal de cable, alimentación eléctrica, baterías de apoyo y disipadores de calor (imagen 1). Cuenta con dos tipos de enlaces, uno es de entrada/salida para poder interconectar con otras centrales telefónicas y otro para comunicación interna (dentro de la misma central). Cuenta con funciones que le permiten detectar cuando un nodo está disponible u ocupado para crear un circuito.

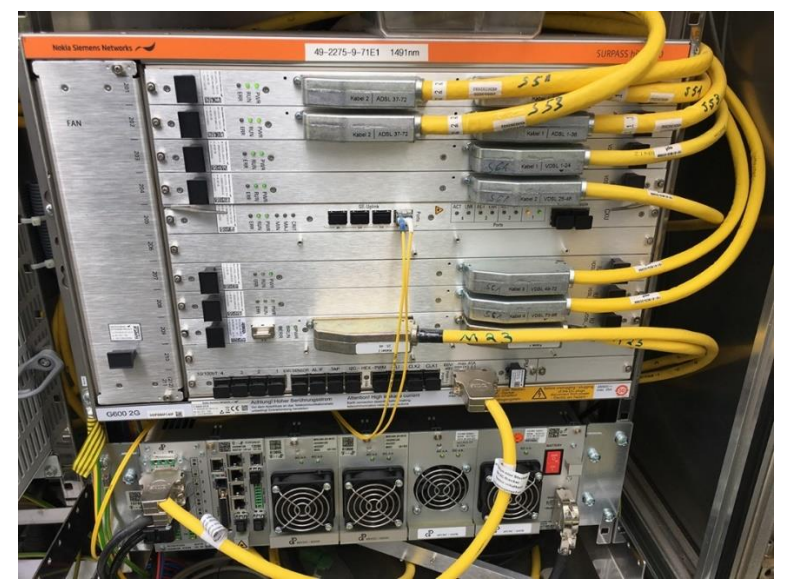

Imagen 1. Central telefónica.

<span id="page-8-0"></span>1.2.2 Teléfono Analógico. Es un dispositivo que permite emitir señales acústicas, que a su vez son transformadas en señales eléctricas para lograr una comunicación a distancia, imagen 2.

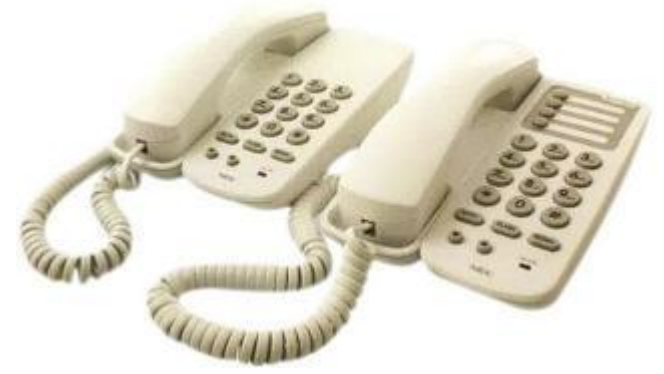

Imagen 2. Teléfono analógico.

<span id="page-8-1"></span>1.2.3 Extensiones. Es un plan de numeración con el cual se asigna un número a cada teléfono y le sirve como identificador.

<span id="page-8-2"></span>1.2.4 Cable Telefónico. Es el medio físico por el cual se envía la voz de un punto a otro. Generalmente se utiliza lo que se conoce como multipar, que son cables de cobre de 25 pares, imagen 3.

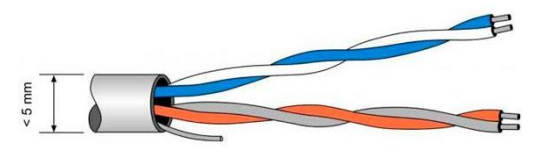

Imagen 3. Cable telefónico.

<span id="page-8-3"></span>1.2.5 Roseta telefónica. Es el conector que permite conectar los teléfonos hacia la central telefónica, imagen 4.

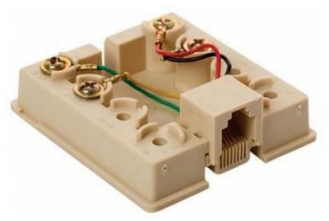

Imagen 4. Roseta telefónica.

<span id="page-8-4"></span>1.2.6 Conector RJ11 Macho. Es la interfaz física con la que se puede dar la conexión entre el cable y el conector RJ11, está compuesto de 4 pines, pero en el esquema de voz de utilizan solo los pines centrales, para transmisión y recepción de voz, imagen 5.

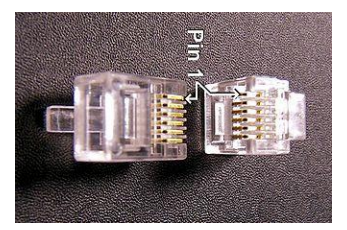

Imagen 5. Conector RJ11 macho.

<span id="page-9-0"></span>1.2.7 Regleta telefónica. Existen diferentes tipos de regletas, la que comúnmente es utilizada es la de 50 pares. En ella se rematan los cables que se interconectan entre el usuario y la central telefónica, imagen 6.

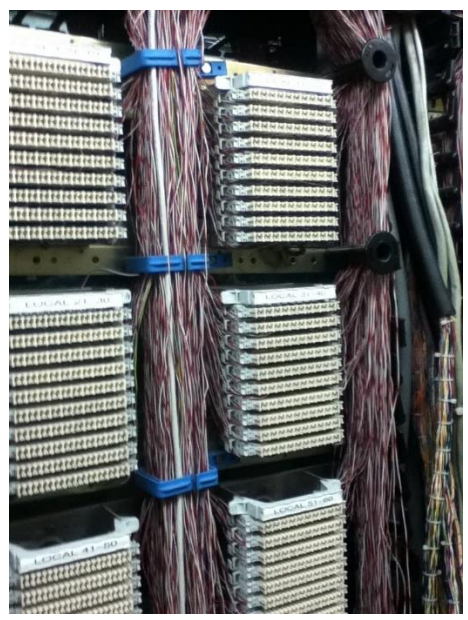

Imagen 6. Regletas telefónicas, cuarto de telecomunicaciones DGTIC.

## <span id="page-9-1"></span>1.3 Telefonía IP

Con la expansión de internet, se crearon servicios que hoy en día son de gran utilidad para nuestras actividades cotidianas, por ejemplo, los correos electrónicos, lo que hoy conocemos como redes sociales y también la telefonía IP.

Actualmente podemos realizar llamadas las cuales entran en un conjunto en el cual las llamadas pueden ser total o parcialmente transmitidas por internet.

A diferencia de la telefonía tradicional, la telefonía IP tuvo en un inicio y está teniendo una gran aceptación, cada vez son más las empresas las que tienen pensado realizar una migración de telefonía tradicional a telefonía IP.

La telefonía IP se basa en el envío de la voz sobre el internet, hace uso de la conmutación de paquetes y surge con la creación de Internet. Es importante mencionar que para el uso de la telefonía IP se requiere de contar con cierta infraestructura que se detalla más adelante.

Pero sí nos preguntamos, ¿Por qué deberíamos pensar en migrar nuestra telefonía? La respuesta es sencilla, pues sí ya contamos con infraestructura de datos, podemos hacer uso de esta para tener telefonía IP, además de que actualmente existe un concepto llamado Comunicaciones Unificadas, la cual concentra diversos medios de comunicación, así como también una gran variedad de dispositivos. Lo anterior permite a los usuarios mantenerse siempre en contacto, ayudando a quien decide migrar, teniendo un ahorro de dinero e incluso pudiendo tener un incremento de productividad para todos los usuarios.

Visto desde el punto de vista de personas que aún no tienen una empresa, pero están pensando en construir una, la telefonía IP le puede ser más fácil de implementar, pues solo es necesario tener conexión a internet.

Los escenarios en los que se da la telefonía IP pueden variar, dependiendo de los equipos que se tengan o se deseen utilizar, en cualquier caso, la implementación puede ser igual o similar.

Un escenario podría ser la comunicación de dos computadoras de escritorio que cuentan con una conexión a internet o una conexión local en el caso de estar en el mismo lugar (Comunicación entre extensiones de diferentes departamentos) y con una tarjeta de audio, la parte telefónica se realiza mediante software, en el cual el usuario se encarga de realizar una marcación a un número que el desee.

El proceso es sencillo, la voz también viaja en forma de paquetes tal cual lo hacen los datos cuando navegamos a través de internet, a diferencia de la telefonía tradicional en la que si un canal está ocupado debemos esperar a que se desocupe, los paquetes de la telefonía IP viajan por la red por más de un camino, para al final ser reconstruidos del lado del destinatario. Es por esto por lo que es más fácil de implementar si ya se tiene una infraestructura de red.

El futuro de la telefonía se está dando de forma exponencial gracias a los desarrollos que brinda internet. Dentro del futuro inmediato y las ventajas que se tiene para la telefonía IP se encuentra:

Crecimiento en la movilidad. Anteriormente era posible tener una extensión telefónica solo en una oficina (para el caso de las empresas), con las comunicaciones unificadas existe la posibilidad de tener esa misma extensión en más de un dispositivo, lo que ayuda a ser más localizable sin importar donde se encuentre uno.

Reducción de costos. La reducción de costos en la implementación de la telefonía IP es muy notorio, pues al contar con los equipos necesarios o un servicio de datos, integrar la telefonía es prácticamente agregar un servicio más a lo que ya se tengan.

Integración de voz y datos. Con la telefonía IP es necesario solo tener un equipo donde instalar lo que sería nuestra central de voz, con esto, ya no es necesario tener un cuarto adicional, pues se puede instalar en una computadora de escritorio que cumple la función de servidor o en un servidor como tal. Todo esto permite también una reducción o aprovechamiento de los espacios físicos.

Integración con Smartphone. Podemos concentrar distintos servicios en un smartphone en una misma aplicación, o en un teléfono que tenga la posibilidad de concentrar los servicios que necesitamos, algunas de las funcionalidades pueden ser:

 Presencia. Indicar a nuestros contactos si estamos activos, ocupado o ausentes, esto le ayuda a saber si existe la posibilidad de comunicarse con nosotros en un momento determinado o si es necesario esperar un tiempo.

 Conferencia. Permite hablar con más de una persona al mismo tiempo (Solo en el apartado de voz).

 Videoconferencia. Permite interactuar con una o más personas, por medio de una cámara, es posible ver las expresiones que ejecutan al hablar, así como también escucharlos.

 Chat. Se pueden realizar conversaciones escritas con otros contactos. Todo lo anterior y más, puede estar integrado dentro de la misma aplicación, esto es algo de lo que se espera para la telefonía IP en un futuro próximo gracias al crecimiento que se tiene por parte de internet.

<span id="page-11-0"></span>1.4 Requerimientos en proyectos de telefonía IP en la UNAM.

Para la implementación de la telefonía IP en las entidades de la UNAM, se requiere cumplir con las siguientes características que son definidas por DGTIC.

Lo principal es un conmutador o central telefónica, misma que puede ser física o virtual.

Para el caso de implementaciones sin actualizaciones en su totalidad del conmutador físico, deben considerar la integración de tarjetas que permitan realizar la conversión de TDM a IP; generando así un conmutador hibrido que permite ambos tipos de telefonía. El área encargada de realizar estas actualizaciones es el departamento de Conmutación de la DGTIC.

Realizar una actualización tecnológica de telefonía para las dependencias, facultades e institutos en su cableado estructurado.

El cableado estructurado cumplirá la función de soportar y distribuir transmisiones de voz, datos y video, es importante que cumpla con normas estandarizadas para su correcto funcionamiento, una de ellas, por ejemplo, es que el cableado no rebase los 100 metros entre el punto del usuario final y el switch al que se encuentre conectado el dispositivo.

Con la actualización de equipos telefónicos IP, el cableado puede reducirse, debido a que los teléfonos IP cuentan con dos interfaces de red, anteriormente se requería un cableado para datos y otro para voz, que los teléfonos tengan doble interfaz, elimina el cableado de voz, ahora es posible conectar solo el teléfono a un switch, posteriormente conectar el equipo de cómputo a el teléfono, con esto el usuario tiene ambos servicios.

<span id="page-12-0"></span>1.5 Elementos que se consideran para el cableado estructurado y que ayudan a la telefonía IP

<span id="page-12-1"></span>1.5.1 Cuarto de telecomunicaciones. Es un área física en donde se concentran los servicios de red, tanto de voz como de datos. En el podremos encontrar todos nuestros equipos como son nuestros switch's o router's.

<span id="page-12-2"></span>1.5.2 Rack. Es una estructura metálica en la cual podemos montar nuestros dispositivos de red (switch y router) así como también los patch panel, los hay abiertos y cerrados (gabinetes), imagen 7.

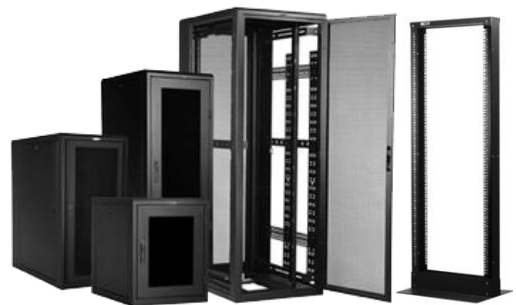

Imagen 7. Gabinetes y rack.

<span id="page-13-0"></span>1.5.3 Patch panel. También conocido como panel de parcheo, en él se remata todo nuestro cableado, a partir de este punto se inicia la distribución hacia los puntos finales donde se encuentra cada uno de nuestros usuarios, imagen 8.

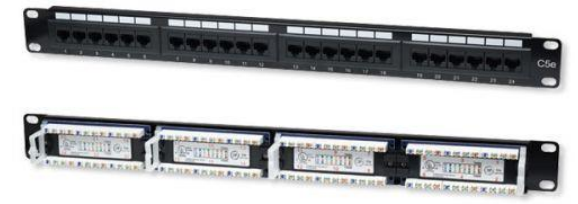

Imagen 8. Patch panel.

<span id="page-13-1"></span>1.5.4 Switch. Es un dispositivo de red cuya función es recibir la información que envía un usuario por medio del puerto al que se encuentra conectado para posteriormente reenviarla por otro puerto hacia su destino (el receptor), imagen 9.

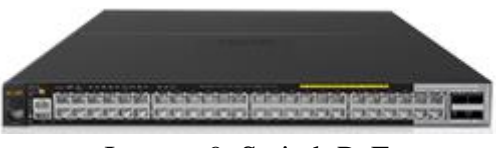

Imagen 9. Switch PoE

<span id="page-13-2"></span>1.5.5 Patchcord. Es un cable de par trenzado, consta de 8 hilos que a su vez están divididos en 4 pares, en sus extremos están terminados por conectores RJ45 machos, imagen 10.

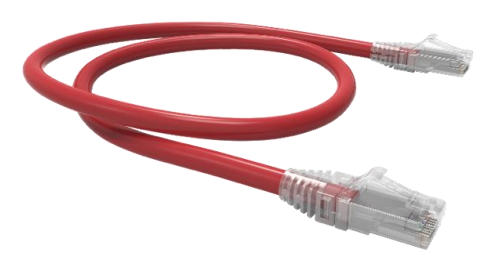

Imagen 10. Patchcord.

<span id="page-13-3"></span>1.5.6 Cable UTP<sup>1</sup> . Es un cable de par trenzado consta de 8 hilos que a su vez están divididos en 4 pares, comúnmente se utiliza para el cableado estructurado el cual va de desde el área de trabajo de usuario hasta el cuarto de telecomunicaciones (cableado

1 s/a. (s/f). Características y Usos de los Medios de Red, de Universidad Autónoma del Estado de Hidalgo Sitio web:

 $\overline{a}$ 

http://cidecame.uaeh.edu.mx/lcc/mapa/PROYECTO/libro35/213\_caractersticas\_y\_usos\_de\_los\_med ios\_de\_red.html [Fecha de consulta: 22-02-2019]

horizontal) y también puede usarse para interconectar cuartos de telecomunicaciones (cableado vertical o backbone), imagen 11.

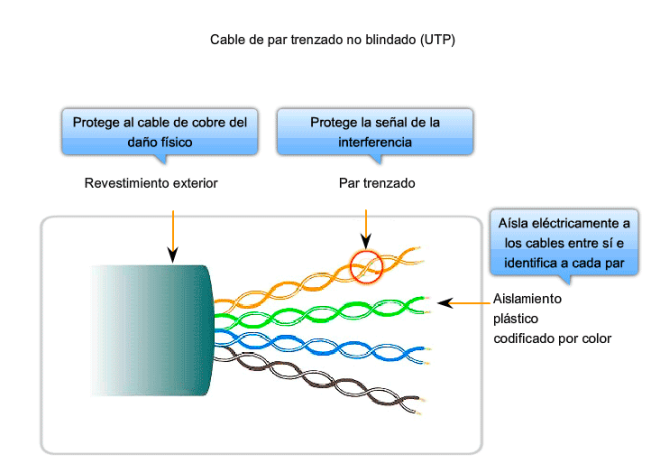

Imagen 11. Cable UTP.

<span id="page-14-0"></span>1.5.7 Jack RJ45. Es una interfaz que conta de 8 conexiones, comúnmente se utiliza del lado del usuario para rematar uno de los extremos del cable UTP del cableado horizontal, imagen 12.

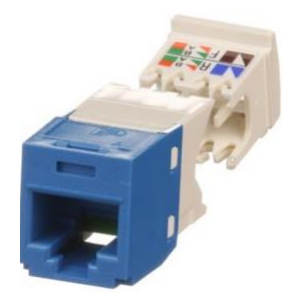

Imagen 12. Jack RJ45.

<span id="page-14-1"></span>1.5.8 Faceplate. Es una tapa en la cual se inserta el Jack RJ45 para dar un acabado al nodo de red, imagen 13.

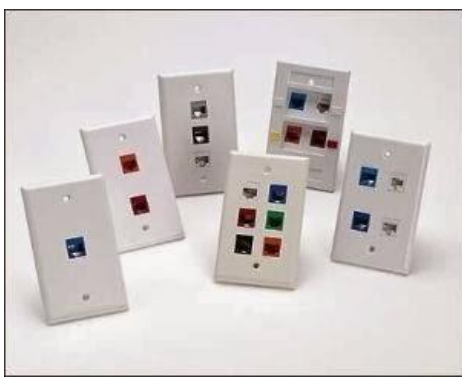

Imagen 13. Faceplate.

<span id="page-15-0"></span>1.5.9 Teléfono IP. Es un dispositivo que cuenta con una interfaz de red la cual puedes ser configurada con una dirección IP para su funcionamiento. Este dispositivo será una herramienta de comunicación para el usuario final, imagen 14.

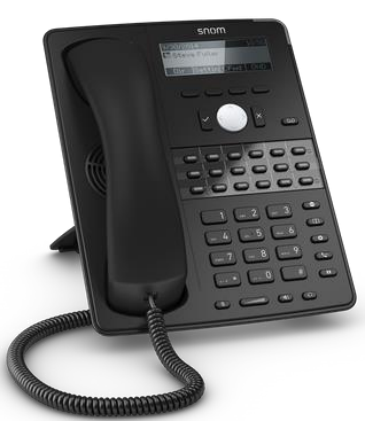

Imagen 14. Teléfono IP marca SNOM modelo D725.

## **Capitulo II. Antecedentes y configuración manual.**

<span id="page-16-1"></span><span id="page-16-0"></span>2.1 Proyecto en edificio Mario Molina Ciudad Universitaria.

Antes de contar con un sistema que permitiera la configuración automática para los dispositivos SNOM, el departamento de Conmutación de la DGTIC ha llevado a cabo la instalación y configuración de equipos telefónicos para distintas dependencias y facultades de la UNAM de forma manual, se observó que el tiempo y el personal utilizado es demasiado para dicha actividad, por lo anterior surge la necesidad de encontrar una forma en la que se pueda reducir principalmente el tiempo que necesita el personal para configurar e instalar los equipos telefónicos IP que requieren las dependencias de la UNAM.

El aprovisionamiento del Edificio Mario Molina considerado como uno de los proyectos de implementación de telefonía IP más grandes en ese momento, originó la necesidad de automatizar el proceso de configuración en los dispositivos SNOM, modelos D715 (imagen 15), D720 (imagen 16) y 760 (imagen 18), mismos que son con los que cuenta actualmente el edificio.

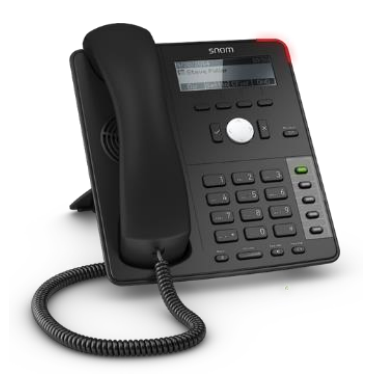

Imagen 15. Telefono IP marca SNOM modelo D715.

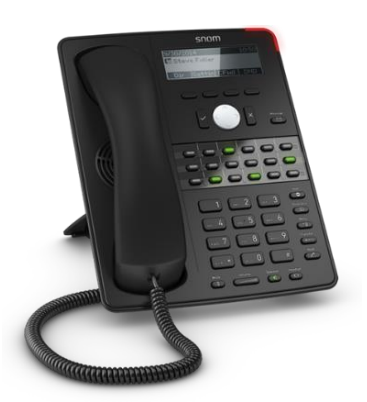

Imagen 16. Teléfono IP marca SNOM modelo D725.

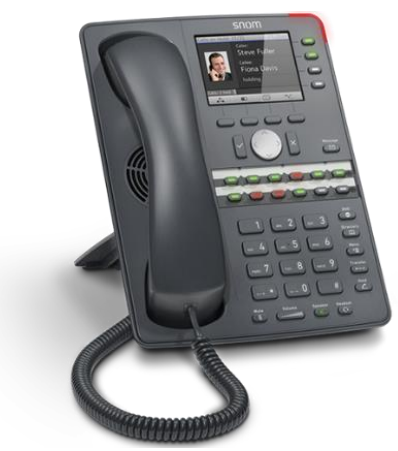

Imagen 17. Teléfono IP marca SNOM modelo 760.

En ese entonces, no se contaba con ningún sistema que permitiera agilizar el proceso, por lo tanto, el departamento de conmutación requirió para esta implementación de telefonía IP, gran cantidad de personal y equipo de cómputo para ejecutar las configuraciones de los teléfonos de forma manual.

Mediante un análisis del método que se siguió en el proyecto del edificio Mario Molina se obtuvieron los siguientes datos, en donde se incluye el personal que colaboró y el equipo utilizado para la configuración de 82 teléfonos.

- $\triangleright$  4 técnicos
- $\triangleright$  4 equipos de cómputo
- Equipos SNOM a configurar. Modelos D715, D725 y 760.

Es importante mencionar que fue necesario impartir una capacitación al personal para llevar a cabo el proceso de configuración.

### <span id="page-17-0"></span>2.2 Configuración manual

Se tienen dos tipos de configuraciones para cada dispositivo dependiendo de los requerimientos para cada proyecto, estas se detallan a continuación:

Configuración estándar. Únicamente se configura el teléfono para que se registre en el conmutador, así como habilitar o deshabilitar algunas funciones del dispositivo.

Configuración personalizada. Aquí se configuran algunos arreglos telefónicos que requiera cada usuario, esto se hace una vez que los equipos se encuentran en producción y depende de cada necesidad que tenga el usuario.

Para llevar a cabo la configuración de los teléfonos se siguió el siguiente procedimiento:

## Paso 1. Preparar el dispositivo.

Desempaquetar los teléfonos y armarlos para posteriormente conectarlos a un switch PoE, en este caso no fue necesario contar con un adaptador de corriente para alimentar el dispositivo debido a que se alimenta con la energía que proporciona el switch.

## Paso 2. Asignación de dirección IP.

Una vez que el teléfono es conectado al switch, el tiempo de espera es de aproximadamente 3 minutos para que el teléfono encienda. Durante este tiempo el dispositivo realiza una petición de dirección IP a un servidor DHCP, al no contar con un servidor que proporcione direcciones IP a los teléfonos, la solicitud es cancelada y se ingresan los datos de red de forma manual.

- > Dirección IP del Teléfono
- Máscara de red
- $\triangleright$  Gateway

Una vez ingresados los datos de red se debe esperar a que el teléfono haga un proceso de reinicio para guardar la configuración de red, esto tarda aproximadamente 3 minutos.

## Pantalla de inicio.

Con las configuraciones de red listas, es posible acceder a través de un navegador web a la interfaz de administración del teléfono. Se busca el teléfono con su dirección IP, una vez que se encuentra, aparece la pantalla principal [imagen 18], a partir de ahí se procede a realizar la configuración estándar del dispositivo.

La interfaz de admiración se compone de tres secciones:

- Encabezado: Se ubica en la parte superior de la página. Solamente tiene el mensaje de bienvenida y la versión del software de administración.
- $\triangleright$  Menú de opciones de configuración: Se ubica en la parte izquierda de la pantalla. Se enlistan las características que pueden ser configuradas en el dispositivo.
- Detalle de configuraciones: Ocupa la parte central y derecha de la pantalla. Se muestra más a detalle las opciones de configuración que los usuarios con permisos de administrador pueden realizar en el dispositivo. Esta sección se

compone de formularios y la información desplegada en éstos depende de la opción elegida en ese momento.

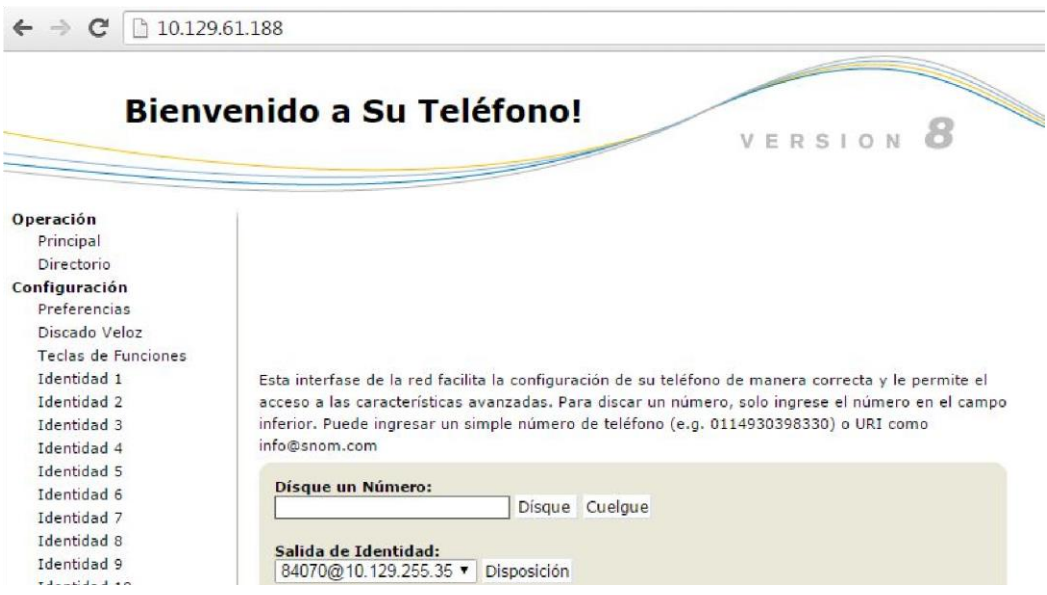

Imagen 18. Pantalla de bienvenida del dispositivo a configurar. Fuente: Administración web de un Teléfono de pruebas DGTIC UNAM.

En el menú Configuración submenú Preferencias se configura el idioma del teléfono, así como también el idioma de su interfaz web [imagen 19]. Se selecciona en ambos casos el idioma español.

Al realizar cualquier cambio en el dispositivo, el formulario cuenta con dos botones de acción **aplicar** y **guardar**. El botón de aplicar lo que hace es dar la instrucción al dispositivo de realizar los cambios en su configuración, el botón de guardar permite conservar los cambios realizados en caso de que el dispositivo sea reiniciado o desconectado sin guardar cambios, ocasionando la pérdida de información tras haber realizado modificaciones de configuración. La confusión de las acciones de estos botones es uno de los principales errores que se comenten al momento de realizar una configuración manual, generando retrasos al personal encargado de configurar los teléfonos.

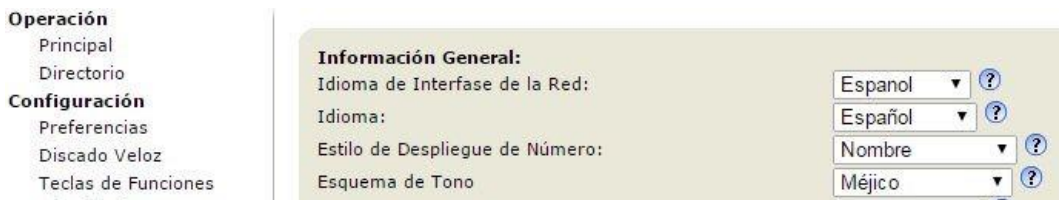

Imagen 19. Interfaz web de administración. Fuente: Administración web de un Teléfono de pruebas DGTIC UNAM.

Configuración de Identidad.

En el menú Configuración submenú Identidad 1 apartado Login [imagen 20] se ingresa el número de extensión al que estará asociado el dispositivo, los valores que debe contener este formulario son:

Desplegar nombre: Es la etiqueta que se muestra en el display del teléfono, aquí se deja el número de extensión que tiene cada teléfono.

Cuenta: Es el número de extensión que se registra en el conmutador.

Registrar: Se debe escribir la dirección IP del conmutador en donde se registrará el teléfono.

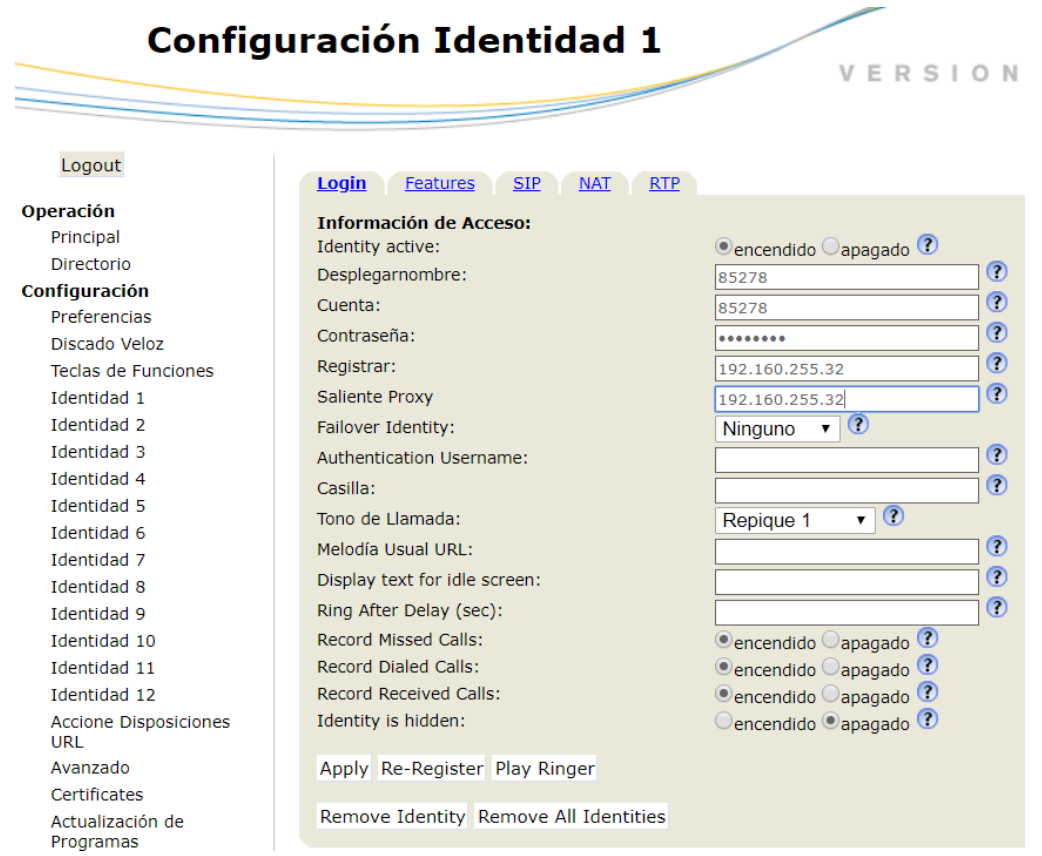

Imagen 20. Configuración de Identidad. Fuente: Administración web de un Teléfono de pruebas DGTIC UNAM.

Configuración de tipo de servidor.

Una vez configurado en número de extensión en el teléfono, se debe configurar el tipo de soporte del servidor. Lo anterior se realiza en el menú Configuración submenú

Identidad 1 apartado  $SIP<sup>2</sup>$  [imagen 21], en este caso el tipo de soporte que se maneja es Asterisk.

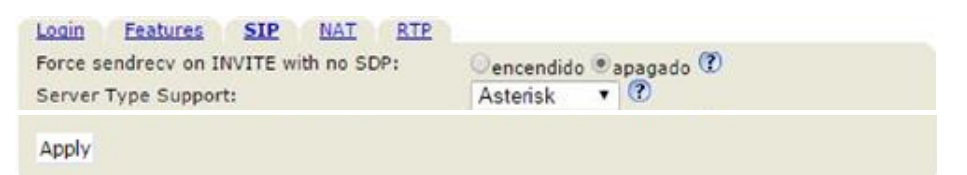

Imagen 21. Tipo de soporte del servidor. Fuente: Administración web de un Teléfono de pruebas DGTIC UNAM.

Configuración de red.

 $\overline{a}$ 

El menú Avanzado submenú Network en el apartado Sistema de Red se puede visualizar la información de red que tiene el dispositivo, mismo que ya fueron ingresados de forma manual al inicio del proceso.

Configuración de servidor NTP.

En el mismo menú y submenú solo que en el apartado Time [imagen 22] se agrega la dirección IP 132.247.169.17 de un servidor NTP el cual se encarga de sincronizar la fecha, hora y zona horaria al dispositivo con la del servidor, permitiendo que estos valores estén siempre actualizados, y por ende esto ayuda en los registros telefónicos que se pueden ver en el display, llamadas entrantes, perdidas o marcadas.

Configuración de conexión a la interfaz web.

También se configura el tipo de conexión que se utilizará (HTTP, HTTPS o ambos) al acceder a la administración web, por defecto vienen habilitados como ambos, pero se debe dejar únicamente el soporte de HTTPS principalmente para evitar que la información de la configuración pueda ser vista por personas ajenas a los administradores de la infraestructura telefónica.

<sup>2</sup> ¿Qué es SIP – Session Initiation Protocol? Recuperado de 3CX Sitio web: https://www.3cx.es/voipsip/sip/ Fecha de acceso 22-02-2019

| Logout                     | <b>Behavior</b><br><b>Network</b><br>Audio | QoS/Security<br>Update<br>SIP/RTP           |
|----------------------------|--------------------------------------------|---------------------------------------------|
| <b>Operation</b>           | Network:                                   |                                             |
| Home                       | TPv6:                                      | More Controls <sup>(?)</sup>                |
| Directory                  | DHCP:                                      | $\bigcirc$ on $\bigcirc$ off $\bigcirc$     |
| <b>Setup</b>               | Options on DHCP:on                         | $\odot$                                     |
| Preferences                |                                            | 1 3 4 6 12 15 42 43 51 66 67 81             |
| Speed Dial                 | Options on DHCP:off                        | $\odot$<br>43 120 125                       |
| <b>Function Keys</b>       | IP address:                                | $\odot$<br>10.131.49.111                    |
| <b>Identity 1</b>          | Netmask:                                   | $\odot$<br>255.255.255.0                    |
| <b>Identity 2</b>          | Host Name:                                 | $\odot$                                     |
| <b>Identity 3</b>          | IP Gateway:                                | $\odot$<br>10.131.49.254                    |
| Identity 4                 |                                            |                                             |
| <b>Identity 5</b>          | Wifi:                                      |                                             |
| Identity 6                 | AuthMode                                   | $\odot$<br>off<br>▼ 1                       |
| <b>Identity 7</b>          | Wifi Ethernet Bridge                       | $\bigcirc$ on $\bigcirc$ off $\overline{?}$ |
| Identity 8                 |                                            |                                             |
| Identity 9                 | <b>DNS:</b>                                |                                             |
| Identity 10                | Domain:                                    | $\odot$                                     |
| Identity 11                | DNS Server 1:                              | $\odot$                                     |
| Identity 12                | DNS Server 2:                              | $\odot$                                     |
| <b>Action URL Settings</b> |                                            |                                             |
| Advanced                   | Time:                                      |                                             |
| Certificates               | NTP Time Server:                           | $^{\circ}$<br>132.247.169.17                |
| Software Update            | NTP Refresh Time (sec):                    | $\circledR$<br>3600                         |
| <b>Status</b>              |                                            | -6 Canada - Manitoba (Winnipeg)<br>۳.       |
| <b>System Information</b>  | Timezone:                                  | $\odot$                                     |
| Log                        |                                            |                                             |
| <b>SIP Trace</b>           | HTTP:                                      |                                             |
| <b>DNS Cache</b>           | <b>HTTP Proxy:</b>                         | $\odot$                                     |
| Subscriptions              | HTTP port:                                 | $\odot$<br>80                               |
| <b>PCAP Trace</b>          | HTTPS port:                                | $\odot$<br>443                              |
| Memory                     | Webserver connection type:                 | $\odot$<br>http only<br>▼                   |
| <b>Settings</b>            | Auto Logout (min):                         | $\odot$                                     |
| <b>Manual</b>              |                                            |                                             |

Imagen 22. Configuración Avanzada. Fuente: Administración web de un Teléfono de pruebas DGTIC UNAM.

Configuración de VLAN de voz.

La VLAN de voz en el teléfono permite que el tráfico de red (paquetes IP) generado por éste pueda ser categorizado por prioridad. Esto establece que las llamadas de voz no tengan un comportamiento indeseado, como robotización de la voz o pérdidas de comunicación ocasionadas por el retraso en el envío de información de la llamada de un dispositivo a otro en la infraestructura de red.

La configuración de VLAN de voz se agrega en el menú Avanzado submenú Network apartado QoS/Security [imagen 23]. En los campos de Tipo de servicio y SIP Type of service se ingresa el valor de la VLAN de voz.

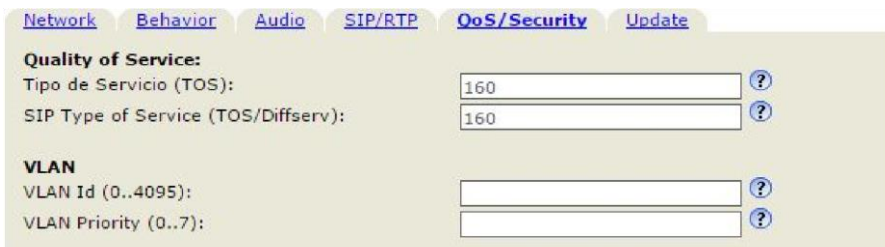

Imagen 23. Configuración de VLAN. Fuente: Administración web de un Teléfono de pruebas DGTIC UNAM.

Un comportamiento detectado en la configuración de este dato es el siguiente: si la configuración de la VLAN se realiza directamente en el aparato puede provocar un reinicio del dispositivo inmediatamente.

La instrucción de reiniciar en la administración web al ingresar a la VLAN de voz, a diferencia de la forma directa en el teléfono, se puede dar una vez se termina de configurar el dispositivo.

También se puede ingresar el valor de la VLAN al inicio de la configuración, sin embargo, no se hace en ese momento, porque si se hace esta acción, el teléfono también se reinicia, lo que provoca otros 3 minutos de espera en lo que el teléfono vuelve a iniciar.

En caso de no ingresar una VLAN, el dispositivo no se registrará en el conmutador debido a que el tráfico del teléfono para la firma con el conmutador no sería detectado.

Configuración de seguridad

Un aspecto importante es restringir el acceso a los usuarios finales a configuraciones delicadas de los dispositivos, para evitar problemas de funcionamiento o posibles ataques hacia la integridad del servicio de voz.

En el menú Avanzado submenú Network apartado QoS/Security Seguridad [imagen 24] se configura el usuario de administración del dispositivo físico tanto como el de administración del Servidor HTTP.

Contraseña de administrador. Esta contraseña sirve para que ningún usuario pueda hacer cambios en el equipo físicamente. Su función principal es elevar los permisos de usuario a administrador en el dispositivo, permitiendo realizar las configuraciones antes mencionadas.

Contraseña de servidor HTTP. Al configurar esta contraseña se asegura que solo el administrador pueda acceder a la interfaz web del equipo y realizar cambios en la misma y en el teléfono.

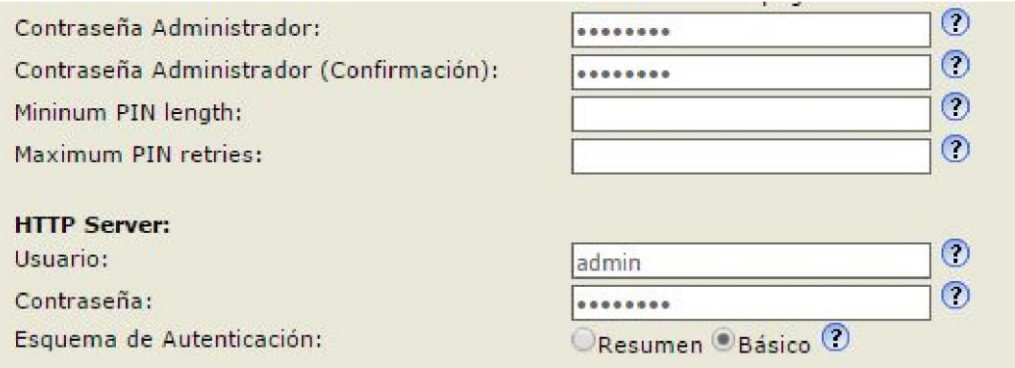

Imagen 24. Configuración de usuario Administrador y contraseñas. Fuente: Administración web de un Teléfono de pruebas DGTIC UNAM.

Configuración de actualizaciones.

En el menú Configuración submenú Avanzado apartado Update [imagen 25], se configura el teléfono de forma que no se actualice y no cargue configuraciones automáticamente, esto con la finalidad de que no se interrumpa la actividad del teléfono, pues podría tardar una buena cantidad de tiempo, lo que representa un problema para el usuario si es que necesita realizar una llamada y el teléfono no está disponible.

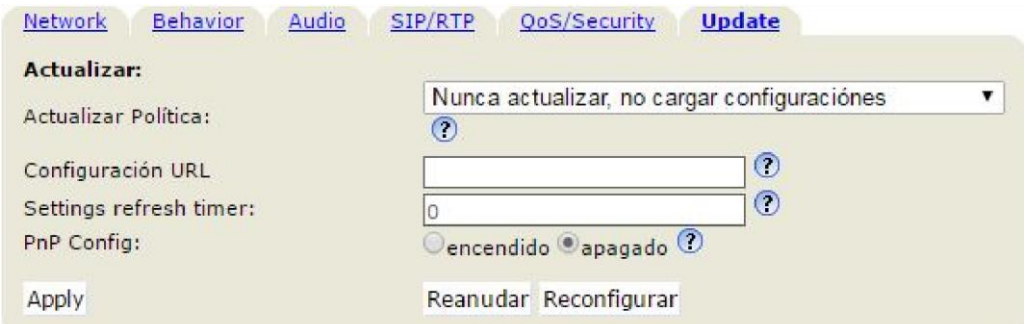

Imagen 25. Actualizaciones del equipo. Fuente: Administración web de un Teléfono de pruebas DGTIC UNAM.

Configuraciones de teclas.

Los teléfonos cuentan con un teclado de funciones principales para el usuario, la configuración de dicho teclado debe llevar los siguientes valores:

- > Directorio
- > Menú
- $\triangleright$  Lista de llamadas

#### $\triangleright$  No asignada

Y por último es importante desactivar la función DND en los modelos D725 y 760, debido a que sí la tecla permanece activa, el usuario al presionarla puede hacer que el teléfono quede en un modo de no molestar, con esto evita que entren llamadas a su equipo. Esta configuración se lleva a cabo en el menú Configuración submenú Teclas de Funciones [imagen 26]. En los modelos D715 no hay una tecla asignada para esta fusión, aunque es importante al finalizar, ver que este parámetro no quede configurado.

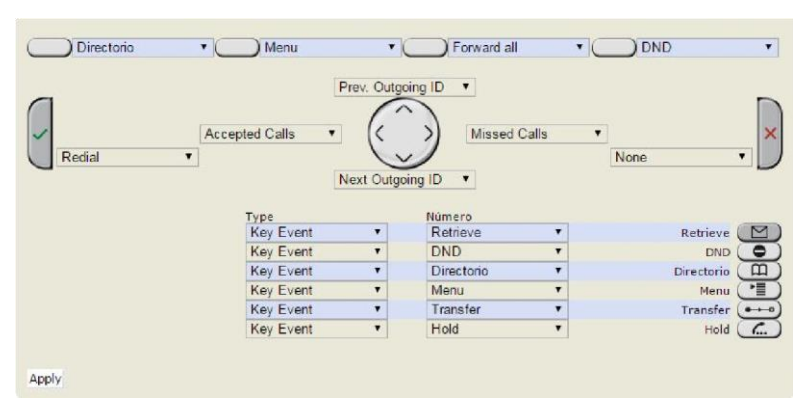

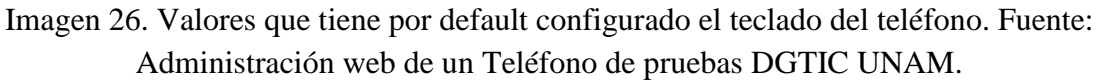

A continuación, en la imagen 27 se muestra la configuración final que se deja a los teléfonos, listos para su asignación al usuario final.

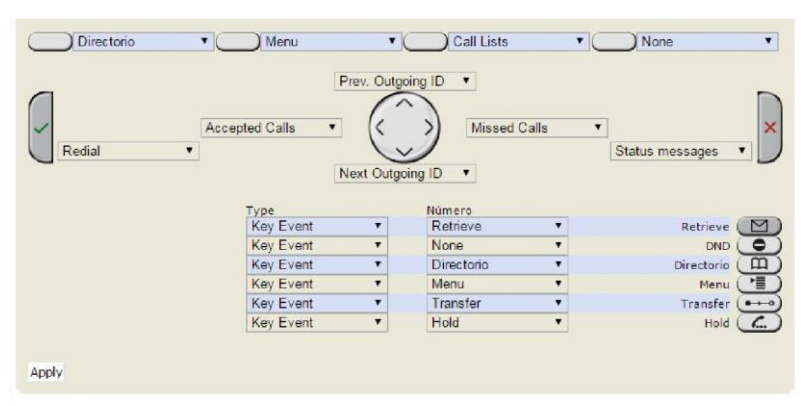

Imagen 27. Configuración final del teclado del teléfono. Fuente: Administración web de un Teléfono de pruebas DGTIC UNAM.

Este fue el procedimiento que se llevó a cabo para la configuración de los equipos para el proyecto de implementación tecnológica de telefonía IP en el edificio Mario Molina, mismo que se traduce a un tiempo aproximado de 15 minutos por teléfono sin que existan errores en el proceso.

Teniendo conocimiento de que el tiempo aproximado para configurar un teléfono es de 15 minutos aproximadamente y sabiendo que el número de equipos a configurar fue de 82, el tiempo requerido para dicho trabajo fue muy elevado dando un tiempo aproximado y estadísticamente hablando de 5 horas (suponiendo que cada técnico configuró un total de 20 teléfonos y que tardó aproximadamente los 15 minutos por cada uno de los equipos), sin embargo se sabe que el proceso duró más de este tiempo, ya que al momento de llevar a cabo las configuraciones no siempre eran todas correctas, de forma que el proyecto de configuración se terminó en 3 días para solamente 82 teléfonos, de los cuales se dedicó un día para capacitación y los otros dos se dedicaron para configurar los teléfonos.

Es aquí donde resalta la importancia de contar con un sistema que ayude al proceso de configuración el cual se lleva a cabo por personal del departamento de Conmutación de la DGTIC. Para medir los tiempos y poder obtener un estimado de cuánto tarda una persona en configurar un teléfono de forma manual, se llevó a cabo la configuración (en más de una ocasión) de un teléfono de pruebas del departamento de Conmutación de DGTIC y se cronometro el tiempo, dando resultados entre 15 y 20 minutos.

Para este caso particular es de gran ayuda un sistema que agilice el proceso de configuraciones básicas de los equipos telefónicos, debido a que en la actualidad es más de una dependencia la que está llevando cambios en su infraestructura, así como también de equipos telefónicos con el fin de modernizar y migrar a una nueva tecnología.

## <span id="page-27-0"></span>**Capítulo III. Versión 1.0. Configuración semiautomática de teléfonos SNOM**

## <span id="page-27-1"></span>3.1 Análisis del problema

Recordando la gran cantidad de tiempo y personal destinado al proyecto del edificio Mario Molina en el cual participó el departamento de Conmutación de la DGTIC, se hace la propuesta de automatizar el proceso de configuración de los equipos SNOM. Con la finalidad de reducir tiempos y fallas al momento de configurar los equipos, logrando de esta forma, una entrega puntual en proyectos futuros.

La propuesta fue aceptada y se planteó una forma de resolver este problema. Algo que motivó al departamento a aceptar la propuesta, fue que se tenía en puerta un ambicioso proyecto de migración y que hasta el momento era el más grande que se tenía. El proyecto era para la Facultad de Ciencias Políticas y Sociales. Hasta ese momento se contaba con una buena cantidad de tiempo para poder analizar la forma en la que el proceso se pudiera automatizar.

Las condiciones en las que se encontraba la facultad eran favorables para el departamento de conmutación y para el desarrollo de un sistema, a pesar de tener casi concluido su cableado estructurado y contar con un total de 430 teléfonos, en ese momento no era posible para el departamento de conmutación comenzar a realizar configuraciones manuales debido a que los teléfonos no podían ser utilizados pues antes debían ser inventariados (procesos llevado a cabo por otra dependencia de la UNAM), además de que no era la intensión realizar configuraciones manuales.

Por lo anterior, el departamento de conmutación contaba con 3 teléfonos de la marca SNOM en 3 modelos diferentes (D715, D726 y 760), con los cuales se comenzó a realizar un análisis de cómo podría acelerarse el proceso de configuración sin hacer uso de demasiado personal ni demasiados equipos de cómputo.

Como primer avance, se realizó la configuración manual de un teléfono modelo D725, una vez que se tuvo el equipo configurado, se observó que existe la forma de obtener un archivo de configuración en formato XML. Este archivo de configuración se puede obtener en el menú Estado submenú Disposiciones [imagen 28].

| Presionaraguí to save the settings.                                              |  |
|----------------------------------------------------------------------------------|--|
| Presionaraquí to save the settings in XML format.                                |  |
|                                                                                  |  |
| Presionaraguí to save the settings which have changed from default in XML format |  |
|                                                                                  |  |
| Presionaraquí to save the TR-069 Parameter Map.<br>language!: Español            |  |
| phone type!: snom725                                                             |  |
| codec tos!: 160                                                                  |  |
| mac&: 000413784F9C                                                               |  |
| setting server!:                                                                 |  |
| pnp config!: off                                                                 |  |
| ip adr!: 10.131.41.111                                                           |  |
| netmask!: 255.255.255.0                                                          |  |
| update server!:                                                                  |  |
| dns domain!: juridicas.unam                                                      |  |
| dns server1!: 172.17.1.34<br>dns server2!: 172.17.1.33                           |  |
| dhcp!: off                                                                       |  |
| gateway!: 10.131.41.254                                                          |  |
| phone name!:                                                                     |  |
| utc offset!: -21600                                                              |  |
| system time!: 1534199617                                                         |  |
| ntp_server!: 132.247.169.17                                                      |  |
| $lesenven1!$ :                                                                   |  |
| http proxy!:                                                                     |  |
| http port!: 80                                                                   |  |
| http user!: admin                                                                |  |
| http pass!:<br>http scheme!: off                                                 |  |
| https port!: 443                                                                 |  |
| webserver type!: http                                                            |  |
| webserver cert!:                                                                 |  |
| dst!: 3600 03.02.07 02:00:00 11.01.07 02:00:00                                   |  |
| timezone!: CAN-6                                                                 |  |
| contrast!: 8                                                                     |  |
| sip_retry_t1!: 500                                                               |  |
| timer support!: on                                                               |  |
| session timer!: 3600                                                             |  |
| network id port!:<br>max forwards!: 70                                           |  |
| user_phone!: on                                                                  |  |
| active line!: 1                                                                  |  |
|                                                                                  |  |

Imagen 28. Menú Estado submenú Disposiciones. Fuente: Administración web de un Teléfono de pruebas DGTIC UNAM.

La observación anterior fue lo que ayudó a tener una mejor idea de cómo podría llevarse a cabo la automatización del proceso de configuración. En un inicio, como primera prueba, se pensó descargar el archivo de configuración en formato XML. Posteriormente regresar el teléfono a sus valores de fábrica, una vez que el teléfono estuviera como nuevo, asignar nuevamente la dirección IP, para finalmente acceder a la interfaz de administración web.

En la administración web, hay un apartado en donde se puede cargar el archivo XML anteriormente descargado, esto se hace en el menú Configuración submenú Avanzado apartado Update [imagen 29]. Como el archivo XML contiene los valores de una configuración que funciona, al cargar manualmente ese archivo, el teléfono vuelve a funcionar de forma correcta. Para esto, antes es necesario configurar la tarjeta de red del dispositivo de forma manual, después ingresar a la administración web del dispositivo

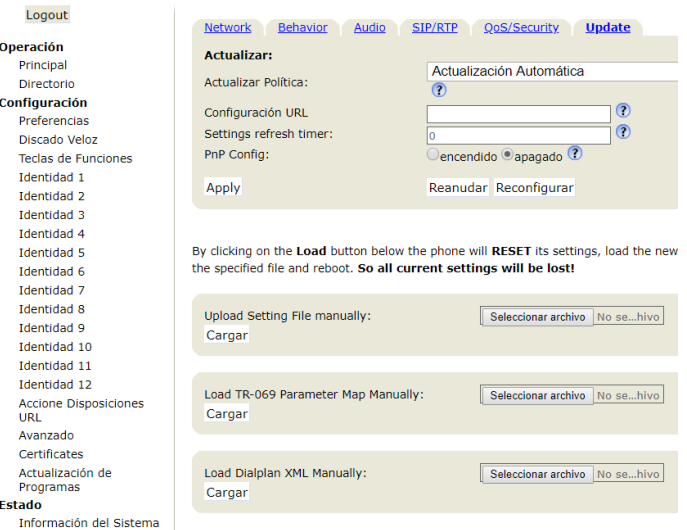

Imagen 29. Cargar archivo de configuración XML. Fuente: Administración web de un Teléfono de pruebas DGTIC UNAM.

## <span id="page-29-0"></span>3.2 Funcionamiento del sistema versión 1.0

Con la prueba anteriormente realizada en el análisis del problema, se pensó en que el funcionamiento del sistema podía ser generar automáticamente archivos de configuración en formato XML, para ello, primero se identificó cada uno de los valores que cambian entre un dispositivo de diferente modelo y otro. Para encontrar las diferencias, se configuraron nuevamente 3 teléfonos cada uno de un modelo distinto. Una vez configurados y funcionando de forma correcta, se extrajo el archivo XML de cada uno de ellos.

La forma más sencilla de identificar las diferencias entre el contenido de cada uno de los archivos XML fue con ayuda de la herramienta diff que brinda el sistema operativo Debian, en ese momento se utilizó la versión 7 del sistema operativo. Con la herramienta diff se encontró que los archivos no son diferentes para cada modelo, pudiera decirse que el archivo de configuración de un modelo 760 o D725, puede funcionar también para un modelo D715, debido a que en realidad no hay diferencia en el archivo XML.

Las diferencias que se encontraron en los archivos de configuración XML no eran referentes a las etiquetas en su contenido, sino que, eran en cuanto a los valores que contenía cada etiqueta, como ejemplo se listan las siguientes:

- > Modelo del teléfono.
- Dirección IP del teléfono.
- Dirección MAC del teléfono
- Extensión del teléfono
- $\triangleright$  Nombre para mostrar en el display.
- Valores configurados en teclas adicionales que se encuentran en los modelos D725 y 760 y que a su vez no se encuentran en el modelo D715

Una vez que se encontraron las diferencias de los valores para cada modelo, como segunda prueba, se tomó el archivo de configuración XML de un modelo D715 y con ayuda de un editor de texto únicamente se hicieron cambios en las diferencias encontradas.

En el archivo XML modificado, los valores como dirección IP del conmutador, Gateway, mascara de red para la tarjeta de red del teléfono y VLAN de voz se mantuvieron. Al momento de tener los cambios realizados, nuevamente se reestableció a valores de fábrica uno de los teléfonos, el modelo reestablecido fue el D725 y como prueba final, se volvió a asignar la dirección IP que contenía el archivo modificado, al poder ingresar a la interfaz web, se cargó el archivo modificado. El resultado fue igual al esperado, el teléfono funcionó sin ningún problema. Ahora únicamente se necesitaba que existiera la forma de generar 430 archivos en formato XML.

La idea fue crear un script que cumpla la función de leer un archivo en formato CSV el cual debería contener la información de direcciones IP y extensiones que serán asociadas a cada equipo. Este archivo CSV contiene los siguientes valores en una sola línea separados por comas: Modelo del teléfono, Dirección IP del teléfono, Máscara de red, Gateway, Dirección MAC del teléfono, Dirección del Conmutador, Extensión, VLAN. El script tendría que funcionar como se detalla a continuación:

Paso 1. Ejecutar el script seguido del nombre del archivo con los datos para configurar los teléfonos.

./script\_snom teléfonos.csv

Esta es la forma en que se ejecuta un script en Debian 7, como ejemplo se muestra una línea de un archivo con los datos para un teléfono modelo D725, el contenido del archivo tiene que estar ordenado de la siguiente forma:

Modelo del teléfono, dirección IP del teléfono, máscara de red del teléfono, Gateway del teléfono, dirección MAC del teléfono, dirección IP del conmutador donde se registrará el teléfono, extensión del teléfono y VLAN de voz.

D725, 192.168.1.2, 255.255.255.0, 192.168.1.254, AA:BB:CC:DD:EE:FF, 192.165.255.41, 89807, 1039

Paso 2. El script tiene que verificar que el archivo que se manda a llamar exista, en caso de existir, se debe validar que tenga el formato CSV y que tenga contenido, en caso de no cumplir ninguna condición, la ejecución de este debe ser detenida en automático y enviar un mensaje del porqué se detuvo la ejecución.

Paso 3. Una vez que el archivo cumpla con los requerimientos, el proceso debe continuar. Debe leer la primera línea del archivo CSV que contiene la información a configurar, copiar el primer valor de la línea y buscar en una plantilla XML (misma que fue probada con anterioridad y funcionó correctamente) en lugar exacto en donde debe ir el valor, finalmente reemplazar en la plantilla, esto se debe hacer con cada valor de cada línea hasta terminar de leer todo el archivo.

Paso 4. Al terminar de leer y reemplazar los valores de una línea en la plantilla, se tiene que generar un nuevo archivo XML y renombrar con el número de extensión, esto con la finalidad de identificar la extensión que será configurada en ese momento.

Paso 5. Los pasos 3 y 4 se repetirán hasta que ya no haya más líneas por leer. Con esto el proceso de generar los archivos de configuración se da por terminado.

A partir del momento en que se comenzó a realizar pruebas con los dispositivos disponibles se comenzó a trabajar en el desarrollo del script que cumpliera con los puntos descritos anteriormente. Se trabajó en una computadora en la cual se instaló el sistema operativo Debian 7. El desarrollo del script tomó alrededor de 7 horas.

Contando las horas en las cuales se realizaron pruebas de extracción análisis y subida de archivos XML, así como el desarrollo del script se tiene un total de horas de trabajo de 10 horas. Durante el proceso de pruebas el principal problema que se detectó fue con el tipo de archivo CSV, se notó que si el archivo era generado mediante Excel en un equipo con Windows 7 en adelante era totalmente diferente a que si se generaba directamente en Debian 7 con ayuda de un editor de texto. Lo que estaba fallando en este punto es que, a pesar de tener el mismo tipo de archivo, contenía terminadores de línea distintos. El problema se solucionó únicamente copiando el contenido del archivo CSV generado en Windows a un archivo CSV generado en Debian.

Con los errores corregidos, como pruebas se generaron 15 archivos, 5 para cada uno de los modelos todos con datos diferentes (IP y Extensión), la asignación de direcciones IP a los 3 modelos con los que se contaba se hizo de forma manual, se tuvo

que cambiar la dirección IP cada que se cargaba un archivo XML a un teléfono. El resultado obtenido fue satisfactorio. Se cargó uno a uno cada archivo en cada modelo distinto, el comportamiento de los equipos fue aceptable, ya que funcionaron de forma correcta y fueron configurados en un tiempo menor al que se venía manejando cuando todo era manual. Con el script se estima que puede existir una reducción de tiempo de aproximadamente 80%.

## <span id="page-32-0"></span>3.3 Servidor DHCP para agilizar la configuración.

Como se mencionó en los antecedentes, cuando se llevó a cabo el proyecto del edificio Mario Molina, en ese momento no se contó con un servidor DHCP<sup>3</sup>, este hubiera sido de gran ayuda en ese momento pues de esta forma los equipos obtendrían una dirección IP de forma automática.

Por lo anterior, se pensó que para el proyecto de la Facultad de Ciencias Políticas y Sociales sería mejor tener un servidor DHCP, la función del mismo, es asignar las direcciones IP a los teléfonos, de esta forma evitar hacer la configuración manual de los datos de red para cada uno de los teléfonos, se pensó también en que debería asociar una dirección MAC de un teléfono con una dirección IP, esto con la finalidad de que, si los archivos ya estaban generados y contaban con cierta dirección IP, sería necesario identificar exactamente qué archivo de configuración se debía asignar a qué teléfono.

Teniendo ya la computadora con Debian 7 en donde se desarrolló el primer script, se realizó la instalación de un servidor DHCP. Esta instalación fue muy sencilla y no tomó más de 10 minutos. En cuanto a la configuración del servidor, se observó que era necesario configurarlo de forma que, al conectar un teléfono, el servidor fuera capaz de detectar la dirección MAC de este y así tener ya una dirección IP reservada para ese teléfono.

La configuración deseada representó un problema al principio debido a que no sería eficiente escribir una a una la dirección IP y la dirección MAC que estarían asociadas. Para ello se utilizó datos específicos (dirección IP y dirección MAC) contenidos en el archivo que ayuda a generar los XML para configurar cada teléfono. Posteriormente siguiendo el mismo principio de la creación de archivos XML se creó una plantilla en la cual se tomarían los datos necesarios del mismo archivo. Este segundo script funcionaría igual que el primero, la diferencia es que todo lo que se genera se guarda en un archivo temporal para posteriormente copiar todo el contenido, pegarlo en el

 $\overline{a}$ 

<sup>3</sup> El protocolo DHCP. (20-06-2015). Recuperado de Debian Sitio web: https://servidordebian.org/es/wheezy/intranet/dhcp/protocol Fecha de acceso 22-02-2019

archivo de configuración de DHCP y finalmente reiniciar el servicio de DHCP para que comience a proporcionar direcciones IP a los teléfonos.

## <span id="page-33-0"></span>3.4 Facultad de Ciencias Políticas y Sociales

Después de realizar pruebas en DGTIC con los 3 modelos disponibles se hizo una demostración con el responsable del proyecto de telefonía para la FCPyS. El desarrollo de los scripts y los resultados obtenidos con estos, fueron aceptados por el responsable, se le hizo saber que para el funcionamiento era necesario contar con información específica por parte de la Facultad (Direcciones MAC de los teléfonos y modelos). Por parte de DGTIC se entrega el rango de direcciones que tendrá la Facultad, así como los rangos de extensiones telefónicas. De tal forma que se solicitó tener una junta con el responsable del proyecto en la Facultad para tratar el tema de los datos requeridos para la configuración. Un par de días después se pudo platicar con el personal de la institución, en esta junta se trató lo siguiente.

Al momento de realizar la compra de sus dispositivos, el proveedor les hizo entrega de un documento en el cual se incluía los datos de cada teléfono (dirección MAC, número de serie, modelo, etc.) de tal forma que la información de cada dispositivo ya se tenía en un documento de Excel, únicamente se pidió que realizaran la distribución de sus equipos en el mismo archivo, para facilitar la configuración, es importante tener identificado que modelo de teléfono se asigna a cada usuario (si son para áreas secretariales o no).

La misma facultad podía indicar qué dirección IP quedaría para cada teléfono o bien, el mismo departamento de conmutación de DGTIC podría hacer la distribución de las direcciones. La facultad optó por indicar que dirección IP se entregaría a cada teléfono. Por lo anterior, aceptaron y se comprometieron a recabar la información y enviarla lo más pronto posible, debido a que el proyecto se había retrasado por cuestiones referentes a la infraestructura y para ellos era necesario llevar este proceso lo más pronto posible.

Se realizaron los requerimientos necesarios para llevar a cabo la configuración de los teléfonos, de forma que se solicitó, contar con un switch con PoE de 48 puertos configurado con la VLAN de voz y un área amplia para llevar a cabo el proceso. Afortunadamente, la Facultad contaba con lo requerido, únicamente faltaba definir la fecha en la que sería posible llevar a cabo el proceso.

Al día siguiente de la reunión, la Facultad cumplió con la solicitud del envió de la información solicitada, al contar con el documento bastó solo con ordenar la información de forma que no generara ningún problema al ingresarla en el script desarrollado.

Cabe mencionar que surgió un problema al momento de ordenar la información, el detalle fue con el formato de la dirección MAC de los teléfonos, en el formato que se tenía en el archivo de texto CSV era AABBCCDDEEFF. La configuración del servidor DHCP en Debian requiere que el formato sea aa:bb:cc:dd:ee:ff para poder asociar un dispositivo a una dirección IP. De tal forma que se creó un script adicional que cumpliera la función de colocar dos puntos (:) cada dos caracteres adicionalmente que convierta los caracteres de mayúsculas a minúsculas en caso de ser necesario. El desarrollo de este último script no llevó demasiado tiempo, se necesitó un total de 10 minutos (contemplando la solución al problema y su implementación), por lo cual no hubo retraso con el proceso de configuración que se llevaría en la Facultad. Teniendo listos los scripts necesarios, la información organizada en el archivo CSV se procedió a generar los archivos XML. En un tiempo menor a 10 minutos se generó un total de 430 archivos de configuración para equipos SNOM en modelos D715, D725 y 760.

Finalmente, la facultad informó un par de días después de la reunión que ya era posible asistir a realizar la configuración de los dispositivos. Por parte del personal del Departamento de Conmutación de DGTIC acudimos un total de 3 personas para llevar a cabo el proyecto, uno fue el encargado del proyecto de telefonía y los otros dos, nos encargamos de realizar la carga de los archivos a cada uno de los teléfonos. Por su parte la FCPyS proporcionó ayuda de 1 persona más.

Para tener una mejor organización, el esquema de trabajo fue el siguiente:

Se contó con un Switch PoE de 48 puertos en los cuales serían conectados los equipos telefónicos (cabe mencionar que al momento de trabajar solo se utilizaron 40 puertos debido al espacio asignado donde se llevó a cabo la configuración) y dos Laptops, una de ellas tiene configurado el servidor DHCP el cual proporciona las direcciones IP a los teléfonos.

El personal destinado para ayudar por parte de la facultad se encargó de desempaquetar los dispositivos y etiquetarlos con la extensión que le corresponde a cada uno de ellos en tanto el personal de DGTIC nos encargamos de conectarlos al switch, los teléfonos recibían su dirección IP reservada gracias al servidor DHCP para posteriormente poder tener acceso a ellos mediante la administración web en ambas laptops que también estaban conectadas en el switch y por último poder cargar los archivos XML de configuración para cada teléfono.

La línea de producción que se propuso es similar a la que se muestra en la imagen 30:

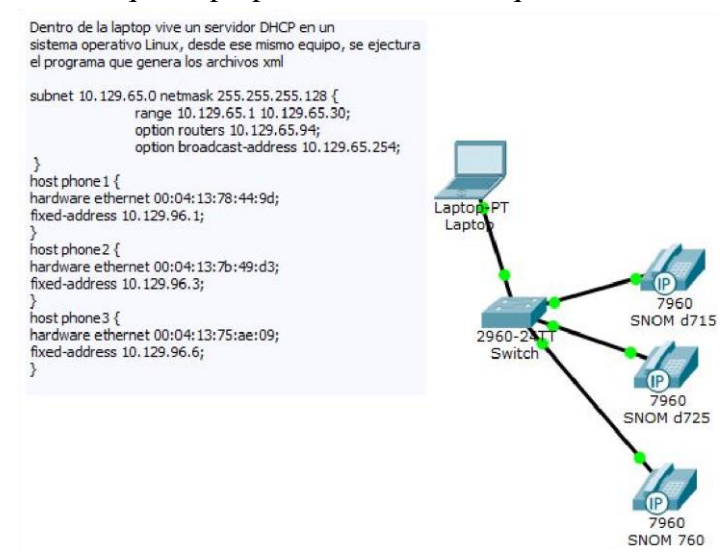

Imagen 30. Línea de producción en Facultad de Ciencias Políticas y Sociales.

La línea de producción propuesta, así como los scripts desarrollados fueron un éxito, pues, la configuración de los 430 dispositivos finalizó en un tiempo de solo 8 horas.

## <span id="page-36-0"></span>**Capítulo IV. Versión 2.0 Sistema de configuración automático**

## <span id="page-36-1"></span>4.1 Versión 1.0 en retrospectiva

Después de la experiencia vivida en la FCPyS se pensó en mejorar el sistema de configuración utilizado en dicha facultad, debido a que la primera versión solo podía ejecutarse de forma local, se pensó que podía reducirse aún más el tiempo de entrega de cualquier proyecto.

Una pregunta que surge después de la experiencia en la Facultad de Ciencias Políticas y Sociales fue ¿Por qué se debe mejorar el sistema?

La respuesta a la pregunta anterior es que, a pesar de ser funcional, el proceso no es automático en su totalidad, deben cubrirse ciertos requisitos, como tener una computadora con Linux para ejecutar el script, sí el archivo CSV estaba mal el proceso se detenía y aún existía intervención de personal para la subida de archivos XML

La idea principal es el desarrollo de un sistema capaz de configurar los equipos, las mejoras que se pensaron son que el usuario encargado de configurar los dispositivos no tenga que cargar archivos XML y que pueda hacerlo desde cualquier dispositivo, sea iOS, Linux, Windows o Android.

<span id="page-36-2"></span>4.2 Replanteamiento del funcionamiento del sistema de configuración.

Por un momento se pensó que sería útil reescribir el código de los scripts utilizados hasta ese momento a PHP, reescribir el código en otro lenguaje desde luego no cambiaría nada en el proceso, debido a que todo seguiría funcionando de la misma forma. Lo que si fue de utilidad fue pensar en utilizar PHP, solo que la forma en que se trabajaría sería muy distinta a la primera versión así que se comenzó con la búsqueda de otra forma de hacer la configuración.

Hacer uso de PHP combinado con HTML sería de gran ayuda para visualizar el sistema desde dispositivos que cuenten con iOS, Linux, Windows o Android. A lo anterior se suma que se cuenta ya con una computadora la cual se ocuparía y configuraría como un servidor, así que se procedió con una instalación tipo LAMP.

Durante la investigación de cómo mejorar la herramienta de configuración de los equipos telefónicos, se encontró que PHP cuenta con una librería que es capaz de llevar a cabo transferencias de archivos o de secuencias, la librería de PHP que hace posible

estas transferencias se llama cURL<sup>4</sup>, dicha librería trabaja con el protocolo HTTP, y la ventaja de trabajar con HTTP es que la interfaz web de los equipos telefónicos trabaja con este protocolo, lo cual es una gran ventaja ya que de esta forma se pudo hacer un análisis y se llegó a una conclusión de que el nuevo sistema funcionaría con transferencia de secuencias a la administración web de cada teléfono.

Por los motivos detallados, las mejoras que se tenían que incluir al momento de desarrollar una versión 2.0 son los siguientes:

### <span id="page-37-0"></span>4.2.1 A prueba de errores.

Si existe un archivo con información de las extensiones a configurar y a su vez, este archivo tiene líneas con información incorrecta, el sistema debe tener la capacidad de notificar al final o durante el proceso de configuración en qué línea del archivo está el error, o cual fue la o las extensiones que no se configuraron, de igual forma detallar por qué no se configuro, esto es, si hay errores en los datos de red, el modelo no corresponde o no es accesible porque no tiene configurada la VLAN de voz.

### <span id="page-37-1"></span>4.2.2 Seguridad.

 $\overline{a}$ 

Al tener la posibilidad de configurar teléfonos en masa, la aplicación debe tener controles de acceso. Solo ciertas personas deben de poder configurar estos teléfonos, el objetivo de esto es que las configuraciones se hagan o no de forma aislada (en un área destinada únicamente para el proceso) como lo fue con el proyecto de Ciencias Políticas, en el cual, en caso de haber algún error al configurar un teléfono, no había problema si uno se configuraba mal o si había una dirección IP duplicada, debido a que, en ese momento, los equipos no estaban en producción y se podía generar nuevamente el archivo XML. La mejora tendría la posibilidad de configurar incluso teléfonos ya instalados, por lo que es importante que solo personal autorizado haga uso del sistema.

### <span id="page-37-2"></span>4.2.3 Configuración avanzada del servidor.

Cuando se realizó la primera versión del sistema, el servidor instalado era un servidor de pruebas el cual se configuró de forma básica y de alguna forma no podía continuar así, por lo que es importante cambiar los puertos de acceso a su configuración, cambio de contraseñas por otras más robustas, entre otras modificaciones.

<sup>4</sup> cURL Recuperado de PHP Sitio web: http://php.net/manual/es/intro.curl.php Fecha de acceso 22-02- 2019

#### <span id="page-38-0"></span>4.2.4 Evitar navegación por URL

En el navegador se puede visualizar la URL a la que el sistema redirige en caso de tener acceso y de esta forma es posible solo copiar esa dirección para poder acceder a cada uno de los apartados de este. Por esta razón es necesario evitar poder navegar mediante URL, así como dar tiempo de expiración en las sesiones mientras no se esté ejecutando algún proceso de configuración.

#### <span id="page-38-1"></span>4.2.5 Protocolo HTTPS

Debido a que se piensa manejar la transferencia de secuencias a cada teléfono, el sistema debe trabajar con el protocolo HTTPS, debido a que, si se hace solo con HTTP, es posible poder entrar al sistema de configuración utilizando cURL tal como se piensa hacer con los teléfonos. Así también se previenen que la información de la configuración de los teléfonos sea vista de forma clara al realizar un escaneo en el tráfico de red.

#### <span id="page-38-2"></span>4.2.6 Manual de uso

Es necesario contar con un manual de uso en el que el usuario pueda ver cómo debe hacer uso del sistema, que es lo que debe contener su archivo CSV y como montar un servidor DHCP para el caso de Linux.

Con todas estas mejoras pensadas, el resultado esperado tendría un gran giro comparado con la primera versión, la ventaja es que se podría configurar o reconfigurar teléfonos uno por uno o más de uno.

### <span id="page-38-3"></span>4.3 Desarrollo y funcionamiento del sistema versión 2.0.

Tras un análisis profundo se determina que el sistema sería desarrollado con PHP, esto permite, tener el sistema funcionando en un servidor con cualquier sistema operativo, para este caso se prefirió mantenerlo en un servidor Linux, ejecutando el sistema operativo Debian en su versión 7, que fue el utilizado para la primera versión. Los principales puntos que se cubren con las mejoras respecto de la versión anterior son los siguientes:

Aprovisionamiento masivo de equipos telefónicos por medio de un archivo CSV. El motivo principal por el cual se desarrolla esta mejora es que él sistema sea utilizado para proyectos en los que se requiera agilizar el proceso de configuración masiva de teléfonos SNOM.

Aprovisionamiento de un teléfono de forma manual. En este punto se piensa que el administrador de telefonía o encargado del proyecto de VoIP tenga la posibilidad de realizar modificaciones a un teléfono que, por alguna razón u otra, haya sido reestablecido a valores de fábrica sin la necesidad de hacer el proceso desde la interfaz web del dispositivo.

El proceso de desarrollo para la versión 2.0 del sistema se dividió en dos partes: frontend (aspecto visual) y el back-end (lógica del funcionamiento)

Para el desarrollo del back-end de la versión 2.0 lo primero que se hizo fue una captura de tráfico durante la configuración manual de uno de los dispositivos SNOM, esto con la finalidad de analizar el tráfico y la manera de entender como la información se ingresaba a la interfaz web del teléfono.

Anteriormente ya se tenía conocimiento de cuáles eran los campos y los valores que debían cambiar en el archivo de configuración XML, con lo anterior fue más sencillo identificar los campos en la captura realizada con el software Wireshark. Ahora solo faltaba identificar los valores que se asignaban a cada campo dentro de la interfaz web de administración del dispositivo a configurar considerados dentro del proceso manual.

Se observó que la información se envía en claro dentro de las cabeceras HTTP en peticiones POST donde los valores de configuración se enviaban de la siguiente manera:

dato1=valor1&dato2=valor2…

Para la implementación del back-end se necesitó que en cada pantalla de configuración del proceso manual se le aplicara su respectiva captura de tráfico en Wireshark para observar cómo se realizaba su configuración y así obtener sus valores para su implementación.

De esta forma el sistema estaba casi terminado, lo siguiente fue ordenar cada uno de los campos de forma que, al dar la instrucción de iniciar un proceso, la librería de cURL pueda encontrar el destino de la información que se lista en el script.

Referente al apartado de seguridad con el que ahora cuenta el sistema, se cumple con que únicamente personas autorizadas que cuenten con un usuario y contraseña sean los únicos que puedan ejecutar cualquiera de los dos modos de configuración (masiva o para un solo equipo), evitando que se afecten teléfonos ya configurados y en producción.

Por un momento existió la preocupación de qué pasaría sí un individuo intentara replicar el aplicativo o enviar instrucciones al dispositivo por medio de su interfaz web tal como se ha hecho durante el desarrollo con fines maliciosos, esta preocupación se desvaneció debido a que en la administración web existe la posibilidad de manejar el protocolo HTTP o HTTPS. Lo anterior nos lleva a un requisito que debe cumplir el dispositivo para poder ser configurado, y es que, sí el dispositivo tiene habilitado el protocolo HTTPS, la aplicación no envía ningún parámetro de configuración, por este motivo, cuando un teléfono es configurado con la aplicación, el tipo de protocolo con el que trabajará la interfaz web es el último parámetro a configurar, una vez hecho esto, si se intenta hacer un escaneo en la red intentando obtener información mínima para poder manipular un teléfono, ya no es posible, debido a que todo se muestra cifrado. Además de lo anterior, el equipo queda configurado en modo usuario, esto ayuda a que el usuario no pueda realizar modificaciones que puedan afectar en el funcionamiento del dispositivo.

Otra forma de tener mayor seguridad al momento de realizar una configuración masiva es que se debe de tener una autorización más, ya que, para acceder a este apartado, se requiere nuevamente de un usuario y contraseña, si estos datos no son ingresados, no se permite el acceso al apartado, de esta forma se logra que exista mayor seguridad al momento de configurar dispositivos.

Al igual que la versión 1.0, se detectó que, sí se genera un archivo CSV en un sistema operativo Windows o iOS, no era reconocible por el sistema y mandaba un error, esto debido a los terminadores de líneas que se manejan al momento de generar el archivo. Por el motivo anteriormente descrito, se fortaleció la aplicación anexando un apartado en el que se pudiera subir al servidor el archivo generado en Windows o iOS al cual se le da el formato necesario para que pueda ser utilizado, de esta forma, una vez que se sube el archivo al servidor, se puede descargar un nuevo archivo convertido y este es el que finalmente se utilizará para comenzar con el proceso de configuración de dispositivos.

Una vez corregido este detalle, se realizaron pruebas en los dispositivos, primero con un archivo sin errores en su contenido, el resultado fue el esperado, la configuración de los equipos fue rápida y sencilla, únicamente fue necesario subir el archivo a la

aplicación y en menos de 1 minuto se tenían configurados 3 teléfonos de diferentes modelos.

Posteriormente se hizo la prueba con un archivo en el cual solo una línea de su contenido era correcta, esto con el fin de ver que el sistema no se detuviera en caso de tener errores y que si los tenía continuara con el proceso, una vez que la aplicación terminó de ejecutarse, se desplegó en pantalla los errores contenidos en el archivo, esto ayuda bastante pues de esta forma la persona que lleve a cabo una configuración masiva, pueda visualizar cuales son los equipos que fueron configurados, cuales no lo hicieron y el porqué.

Algunos elementos que se tomaron de la versión 1.0 para PHP, debido a que, al ser una mejora, algunas ideas aún eran funcionales, como ejemplo se encuentra: la validación de los archivos de donde se lee la información, esto permitió que el desarrollo de la nueva versión fuera más sencillo.

Tras esto, se planteó que la funcionalidad principal del envío de información al teléfono se codificara usando programación orientada a objetos para una mejor mantenibilidad del código fuente, mientras que las demás funcionalidades se codificarían como funciones.

La implementación de código consideró las siguientes funcionalidades básicas:

- Envío de información al teléfono.
- $\triangleright$  Detección de errores en configuración de dispositivos.
- $\triangleright$  Eliminación de caracteres en archivos csv.
- Automatización del proceso manual de configuración.

Para la implementación del front-end se planteó el uso de HTML y CCS considerando principalmente que la interfaz web fuese responsiva (característica de las páginas web de adaptar su tamaño de visualización dependiendo de la resolución de pantalla del dispositivo desde el cual se accede a estas páginas).

Se crearon 4 pantallas para el sistema:

- $\triangleright$  Acceso, la cual solicita al usuario y contraseña.
- $\triangleright$  Configuración de un solo aparato, la requiere de los siguientes datos: Modelo del teléfono, extensión del teléfono, dirección IP del teléfono, dirección IP del conmutador donde se registrará el teléfono y VLAN de voz
- $\triangleright$  Configuración de varios aparatos, se requiere ingresar el archivo csv con los datos de los dispositivos a configurar.

 $\triangleright$  Cambio de formato en archivos csv de Windows a Linux: se requiere ingresar el archivo csv creado desde Windows. Esta pantalla es usada para quitar los caracteres que Windows usa para crear un archivo csv.

Con el tema del servidor DHCP hubo algunas complicaciones pues mientras que para el sistema encargado de dar la configuración a cada uno de los dispositivos podía ser abierto desde cualquier plataforma, el servidor encargado de dar direcciones IP a cada uno de los dispositivos seguía viviendo en una máquina con sistema operativos Debian 7 y este se tendría que configurar cada vez que se acuda a un proyecto ya sea por parte de DGTIC o solicitar a la Dependencia, Facultad o Instituto que haga la instalación de uno propio y además haga la reserva de cada dirección IP para cada teléfono.

La solución al problema del DHCP fue la creación de un Dispositivo USB Persistente<sup>5</sup>. La ventaja de hacer uso de un dispositivo en este modo es que todos y cada uno de los cambios realizados en el sistema son guardados, distinto a utilizar un LiveCD con cualquier distribución de Linux los cuales después de iniciar el sistema por una segunda vez este no guarda ningún cambio hecho durante el momento que estuvo en función.

El sistema operativo seleccionado para la creación del dispositivo en modo persistente fue Kali Linux, el cual es una distribución basada en Debian y al estar en modo de persistencia, fue posible llevar a cabo la instalación y configuración del servidor DHCP, de forma tal que ahora con el dispositivo creado se puede proporcionar direcciones IP a cada uno de los teléfonos que se desean configurar sin importar que sistema operativo tenga el equipo que utilicemos, pues siempre se trabajará con Kali Linux para la parte del servidor DHCP.

La importancia del servidor DHCP es que, si los equipos telefónicos no cuentan con una dirección IP, no es posible hacer ninguna configuración.

Se aclara que el servidor DHCP no necesariamente debe hacerse uso del propuesto en este proyecto, el servicio lo puede proporcionar directamente la institución con la que se vaya a trabajar. Solo se recomienda usar el propuesto pues contiene un script para facilitar su configuración y hacer el proceso más sencillo.

Finalmente se tomó también la decisión de hacer la instalación y configuración del servidor LAMP en el dispositivo USB en modo de persistencia, el beneficio de esto es que si la dependencia no tiene forma de acceder al servidor en donde se encuentra el

 $\overline{a}$ 

<sup>&</sup>lt;sup>5</sup> Kali Linux Live USB Persistence Recuperado de Kali Sitio web: https://docs.kali.org/downloading/kali-linux-live-usb-persistence Fecha de acceso 22-02-2019

sistema desarrollado pueda ejecutarlo desde la USB sin ningún problema, dando portabilidad al sistema.

## **Capítulo V. Instituciones beneficiadas al día de hoy.**

<span id="page-44-0"></span>Pasado aproximadamente un par de meses, se hizo uso del sistema en su versión 2.0 en el Instituto de Investigaciones Económicas, Facultad de Derecho, Facultad de Veterinaria y Zootecnia.

## <span id="page-44-1"></span>5.1 Facultad de Veterinaria y Zootecnia.

Para la facultad de Veterinaria y Zootecnia, el proceso se realizó con los dispositivos ya instalados en el lugar asignado al usuario. Aunque el número de dispositivos a configurar fue pequeño (10 dispositivos), el sistema respondió de forma esperada, no fue necesario el uso de personal numeroso para dicha actividad.

El procedimiento fue sencillo, los dispositivos ya contaban con dirección IP proporcionada por el servidor DHCP sugerido, únicamente bastó con acceder al sistema desarrollado y la configuración se concluyó en menos de 2 minutos. El funcionamiento del sistema fue el esperado, todos los dispositivos configurados funcionaron y se encuentran funcionando sin ningún problema.

### <span id="page-44-2"></span>5.2 Instituto de Investigaciones Económicas

Uno de los siguientes proyectos más grandes en donde se utilizó el sistema desarrollado en su versión final fue en el Instituto de Investigaciones Económicas, en el proyecto para este Instituto se configuraron alrededor de 200 teléfonos SNOM, en aproximadamente 20 minutos.

El personal empleado para este proyecto fue únicamente 3 personas, dos de ellas fueron encargadas de desempaquetar los dispositivos y conectarlos en un switch PoE de 24 puertos, debido a la limitación en la cantidad de puertos utilizables del switch y del espacio destinado para configuración, la totalidad de los dispositivos se dividió en bloques de 20, al momento de ejecutar la configuración de los equipos el tiempo que tomó dicha actividad fue de 2 minutos por bloque.

Es importante mencionar que el desarrollo de este caso práctico además de reducción de tiempo en configuraciones permite a su vez que los administradores de red y telefonía de cada dependencia cuenten con una mejor organización en cuanto a inventario de sus equipos telefónicos se refieren, pues al tener un archivo en el que se incluye la dirección IP del teléfono y su extensión telefónica, existe la posibilidad de que si en algún futuro se tiene ajustes pendientes (como realizar configuraciones especiales a algunas teclas), cambios y movimientos de su personal, tendrán perfectamente identificada la ubicación de cada uno de los dispositivos.

<span id="page-45-0"></span>5.3 Facultad de Derecho.

Para esta facultad se llevó a cabo la configuración de 50 teléfonos, al igual que en el Instituto de Investigaciones Económicas, en esta facultad los puertos disponibles en el switch fueron una limitante, únicamente se contaba con 6 puertos para llevar a cabo el proceso por esta razón el tiempo utilizado para este proyecto fue un poco elevado (aproximadamente 30 minutos). A pesar de las limitantes, una vez más se comprobó que el sistema desarrollado e implementado es un gran beneficio para el departamento de Conmutación de DGTIC.

## <span id="page-46-0"></span>**Conclusión.**

Las mejoras en el sistema, aporta beneficios muy notorios al departamento de Conmutación en cuanto a proyectos de telefonía IP y en el apartado de configuración de dispositivos se refiere. Sin duda es de gran ayuda para el departamento contar con un sistema como lo es este.

La diferencia principal de la última versión respecto a la primera es que el encargado de configurar los dispositivos ya no necesita generar ni cargar los archivos XML a cada uno de los dispositivos, es decir, se elimina el paso de tener que ingresar a la administración web de cada teléfono para cargar una configuración generada anteriormente en formato XML, ahora solo basta con tener un archivo CSV con los siguientes datos:

- $\triangleright$  Dirección IP del teléfono
- Dirección IP del conmutador
- Modelo del teléfono
- $\triangleright$  Extensión
- $\triangleright$  VLAN

A su vez se puede observar, también en número de datos que se tienen que agregar al archivo CSV también disminuye, de 9 campos que se utilizaban en la versión 1.0 a únicamente 5 en la versión 2.0.

Con el desarrollo del sistema para este caso práctico, los resultados obtenidos son la reducción de tiempo en la configuración de equipos telefónicos SNOM en sus modelos D715, D725 y 760, el sistema ayuda en la entrega de proyectos de telefonía IP en menor tiempo. Mientras que, en el pasado, la configuración manual de solo un dispositivo se llevaba a cabo en un periodo entre 15 y 20 minutos (dependiendo de la facilidad para configurar por parte del encargado de dicha actividad), hoy en día es posible configurar más de 20 dispositivos en un tiempo menor a 5 minutos.

A pesar de que la versión 1.0 del sistema desarrollado y pensado en reducir el proceso de configuración de los teléfonos SNOM fue semiautomática, ayudó en un 100% en el proyecto de actualización tecnológica de telefonía requerido por la Facultad de Ciencias Políticas y Sociales. Se consiguió la configuración de 430 teléfonos SNOM en solamente 10 horas, un tiempo menor al que se había proyectado (100 horas aproximadamente) en caso de no contar con un sistema similar.

La idea de replantear la forma en que funcionaría el sistema que automatice el proceso de configuración de equipos fue un gran acierto, dando paso a la versión 2.0 (actualmente es la versión final y en uso), si bien, la primera versión cumplió con el objetivo, no era automática en su totalidad, por lo que en la segunda versión se buscó y se consiguió la automatización total, ahora es posible realizar las configuraciones de los equipos sin la intervención de demasiado personal. En caso de que el espacio este limitado para la configuración en masa, es posible colocar los dispositivos en el lugar del usuario final, y configurar todos en su totalidad en un tiempo menor a 5 minutos (puede ser más o menos, todo dependerá de la cantidad de teléfonos a configurar).

Al momento de desarrollar este sistema se tuvo algunos errores que pudieron haber retrasado la entrega del primer proyecto en el que se participó (Facultad de Ciencias Políticas y Sociales), sin embargo, no fue así, a cada problema que surgió se realizó un análisis a detalle, obteniendo de esta forma posibles soluciones, lo que llevó a obtener en todo momento los resultados esperados.

El desarrollo de este caso práctico deja con buen sabor de boca a la dependencia (DGTIC) así como también personalmente deja ver que, con paciencia, trabajo e ingenio, es posible encontrar mejoras en campos que lo requieren, a su vez, se pueden obtener grandes resultados a corto y largo plazo siempre en beneficio de usuarios y administradores de sistemas.

Con el paso del tiempo, el sistema desarrollado para el departamento de Conmutación de la DGTIC puede aceptar mejoras si así se desea, en el aspecto de que podrían agregarse más marcas en caso de que alguna otra dependencia lo requiera o seguir trabajando con las mismas si ese es el caso.

## <span id="page-48-0"></span>**Glosario.**

<span id="page-48-1"></span>Asterisk. Es una solución open source que al ser instalado en una computadora de propósito general la convierte en una central de VoIP. Es compatible con dispositivos telefónicos que cuenten con soporte SIP.

<span id="page-48-2"></span>Cableado estructurado. Consiste en cables de par trenzado al interior de una construcción con la finalidad de implementar una red local. Se compone de dos tipos de cableado, horizontal, el cual es distribuido por las áreas de trabajo de los usuarios hasta el cuarto de telecomunicaciones y del cableado vertical, el cual tiene como función interconectar los cuartos de comunicaciones entre sí. Generalmente se utiliza cable de cobre para la distribución horizontal y vertical, pero también puede hacerse uso de fibra óptica.

<span id="page-48-3"></span>Conmutación. Es el proceso mediante el cual se pone en comunicación a dos usuarios (un emisor y un receptor) para la transferencia de información. Existe la conmutación de circuitos y conmutación de paquetes.

<span id="page-48-4"></span>Conmutación de Circuitos. Es una técnica de conmutación en la que se establece un circuito físico entre dos puntos antes de hacer el envío de información, se mantiene mientras la comunicación dura y una vez que esta se termina el circuito se libera. El circuito se establece enviando señales a los puntos disponibles.

<span id="page-48-5"></span>Conmutación de Paquetes. En esta técnica de conmutación, la información es segmentada en paquetes, los cuales, son trasmitidos por la red y no necesariamente todos los paquetes siguen la misma ruta. Cada paquete contiene información de la ruta destino, la información es reconstruida en cuanto llegan a su destino.

<span id="page-48-6"></span>Conmutador. En telefonía, es un dispositivo que tiene como propósito vincular dos puntos para establecer una comunicación entre dos nodos.

<span id="page-48-7"></span>cURL. Es una herramienta que permite realizar la transferencia de datos desde o hacia un servidor, dentro de los protocolos que admite esta herramienta se encuentra HTTP.

<span id="page-48-8"></span>CSV. Comma Separated Values (Valores Separados por Coma) Es un formato de archivo comúnmente utilizado para importar y exportar bases de datos. los valores dentro del archivo suelen representar una tabla, la separación por comas, representa columnas dentro del archivo.

<span id="page-49-0"></span>Dirección IP. Es el identificador lógico que se asigna a la interfaz de red de un dispositivo (computadora, teléfono, tabletas, etc.). La asignación de una dirección IP se puede hacer de forma manual directamente en el dispositivo o mediante DHCP.

<span id="page-49-1"></span>DHCP. Por sus siglas en inglés Dynamic Host Configuration Protocol (Protocolo Dinámico de Configuración de Host), es un protocolo que permite la asignación de direcciones IP de forma dinámica a los equipos de red.

<span id="page-49-2"></span>HTTP. Hypertext Transfer Protocol. Protocolo de Transferencia de Hipertexto. Es el protocolo que permite la transferencia de información en la red mundial, funciona por medio de peticiones de un cliente a un servidor, lo cual ayuda al cliente a desplegar la información requerida.

<span id="page-49-3"></span>HTTPS. Es la versión con seguridad de HTTP, en ella la información es cifrada de forma que solo pueda ser entendida por el cliente y el servidor.

<span id="page-49-4"></span>NTP. Por sus siglas en inglés Network Time Protocol. Es un protocolo de internet el cual se utiliza para mantener sincronizados los relojes en un sistema.

<span id="page-49-5"></span>Paquete. Es una unidad de medición de transmisión de datos. Es el resultado de segmentar la información que se enviara de un punto origen a un destino a través de la red.

<span id="page-49-6"></span>Petición POST. Método de envío HTTP donde la información es almacenada en el cuerpo de la petición y enviada al servidor.

<span id="page-49-7"></span>PHP. Es un lenguaje de código open source utilizado para el desarrollo web. El lenguaje permite que el código desarrollado para aplicaciones web sea ejecutado directamente en un servidor.

<span id="page-49-8"></span>PSTN. Public Switched Telephone Network (Red telefónica pública conmutada). Es una red que cuenta con circuitos los cuales se utilizan para la comunicación de voz. En ella se establece un circuito para que dos personas puedan tener una comunicación vía telefónica, garantiza calidad en una llamada, debido a que el circuito establecido entre ambas personas es dedicado únicamente para ellas.

<span id="page-49-9"></span>Script. Es un conjunto de ordenes escritas en un archivo de texto, el cual, se ejecuta línea a línea, es decir, en tiempo real. Se puede decir también que es un programa el

cual no es compilado, por tal motivo, requiere de un intérprete el cual se encarga de codificar la información dentro del archivo y esta pueda ser ejecutada.

<span id="page-50-0"></span>Señal. Se puede definir como cualquier evento que se utiliza en lugar de la palabra escrita con el fin de informar algo.

<span id="page-50-1"></span>Señalización. Es el envío de una señal por medio de un circuito, dicho mensaje permite hacer saber de un extremo del circuito a otro, que se llevará a cabo la trasmisión de un mensaje.

<span id="page-50-2"></span>SIP. Session Initiation Protocol (Protocolo de Inicio de Sesión). Es el protocolo de señalización que permite establecer comunicación entre dos o más clientes, así como también mantenerla y posteriormente finalizarla. Se utiliza en la Telefonía IP.

<span id="page-50-3"></span>Servidor LAMP. Es un servidor compuesto por un sistema operativo (Linux), un servidor web (Apache), un gestor de base de datos (MySQL) y un lenguaje de programación web dinámica (PHP), a la combinación de estos componentes se le denomina LAMP.

<span id="page-50-4"></span>XML. Es un metalenguaje que permite definir lenguajes de marcado. Se utiliza para representar información en la web, ayuda a que pueda ser almacenada transmitida, procesada y visualizada por diversas aplicaciones y dispositivos.

<span id="page-50-5"></span>USB Persistente. Se refiere a la preservación de los datos en una unidad USB, permite conservar documentos, configuraciones, resultados de pruebas.

<span id="page-50-6"></span>URL. Uniform Resource Locator (Localizadores Uniformes de Recursos), Es el nombre que se le da a una página en internet. Se compone de tres partes: protocolo que se utiliza (por ejemplo, http), nombre de DNS y nombre del archivo.

<span id="page-50-7"></span>VLAN. Virtual Local Access Network. Se refiere a la segmentación lógica de los dominios de broadcast en un switch.

<span id="page-50-8"></span>VoIP. Voice over Internet Protocol. Este término se refiere a la trasmisión de la voz sobre redes basadas en Internet en lugar de utilizar redes telefónicas tradicionales como la PSTN.

## <span id="page-51-0"></span>**Anexos**.

<span id="page-51-1"></span>Cuarto de telecomunicaciones en el Instituto de Investigaciones Económicas.

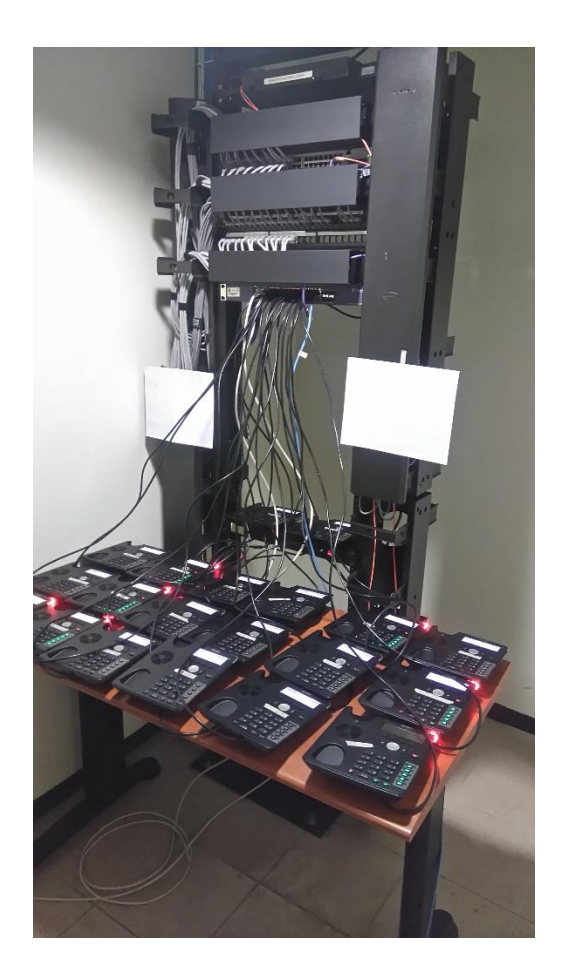

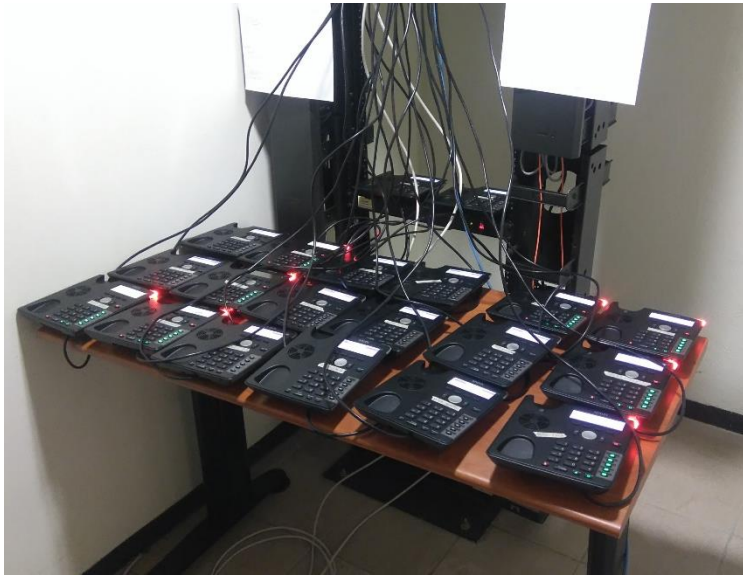

Configuración de teléfonos en lotes de 20 equipos para el Instituto de Investigaciones Económicas.

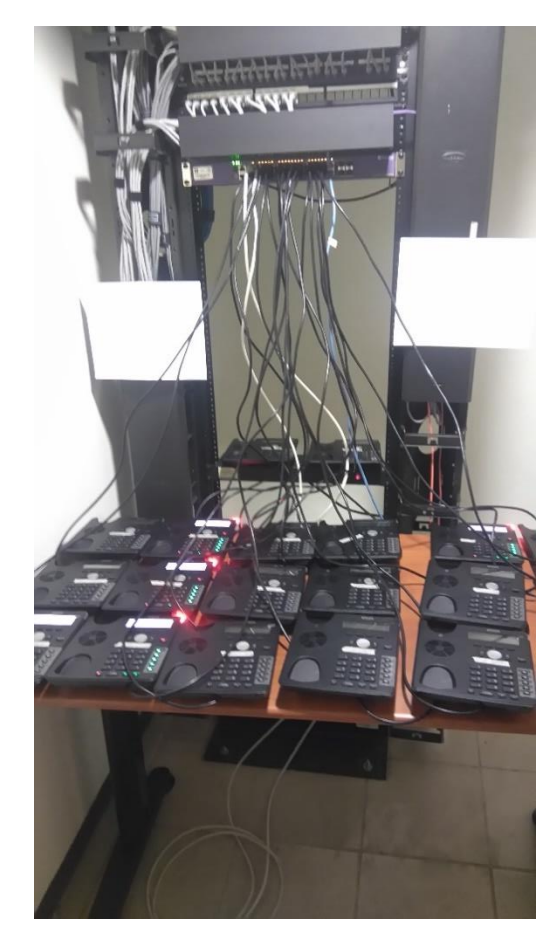

<span id="page-52-0"></span>Cuarto de telecomunicaciones en Facultad de Derecho.

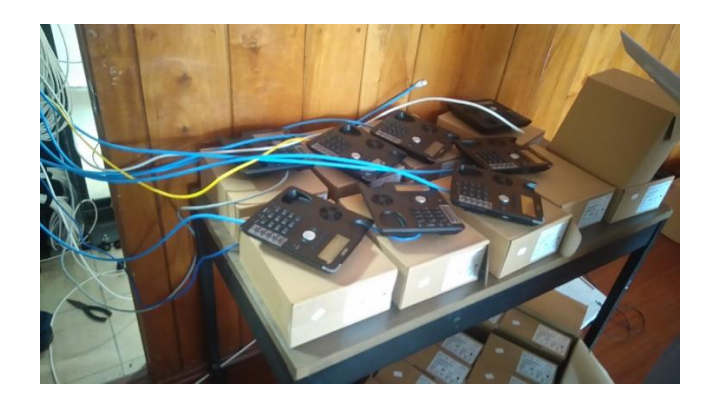

Configuración de teléfonos en Facultad de Derecho. En las imágenes podemos observar que el espacio destinado para la configuración es reducido, para casos similares se recomienda tener los dispositivos colocados en el lugar del usuario.

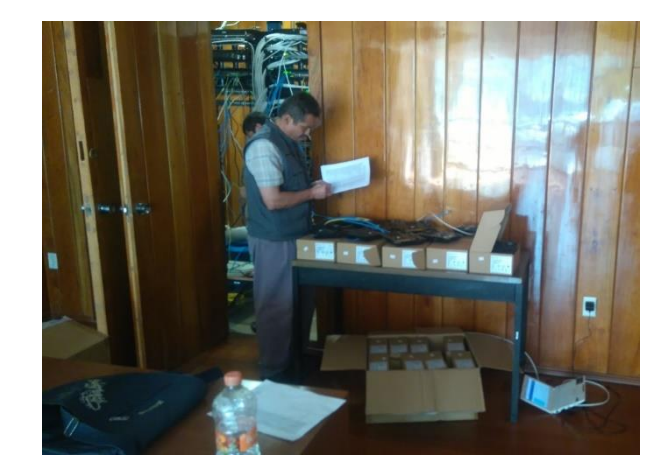

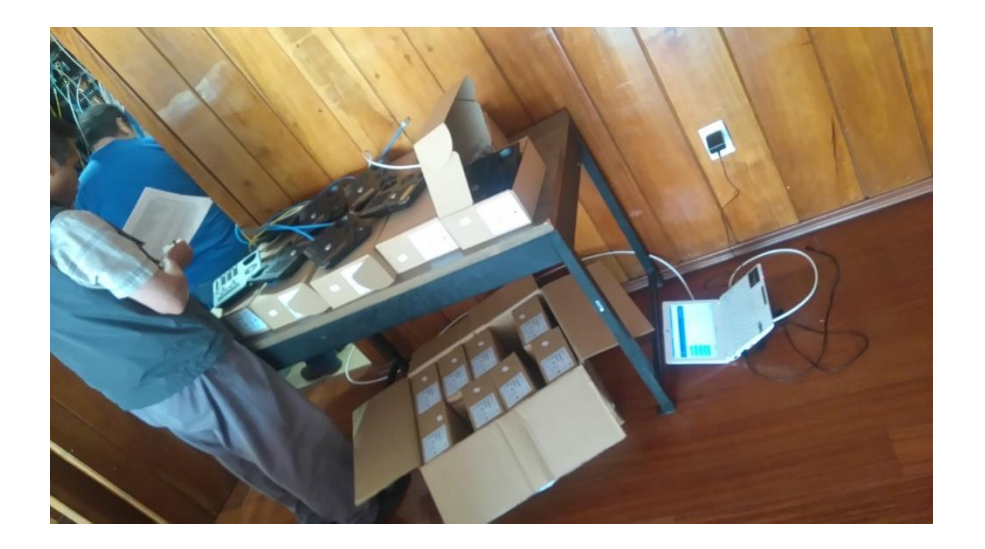

<span id="page-53-0"></span>Informe de configuración de teléfonos en el edificio Mario Molina

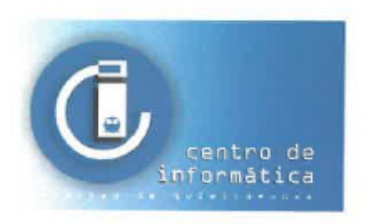

#### **FACULTAD DE QUÍMICA** SECRETARÍA DE PLANEACIÓN E INFORMÁTICA Centro de Informática CI/02/2017

Asunto: Informe de configuración de teléfonos en el edificio Mario Molina de la Facultad de Química, UNAM

#### M.I. Oscar Cruz Mendoza

Control y Administración de Redes Telefónicas Departamento de Conmutación, UNAM-DGTIC.

#### **PRESENTE**

En relación a su solicitud, le informo que los tiempos de configuración de los 82 equipos que se configuraron (64 terminales SIP modelos Snom715 y 18 Snom725-SIP) para el nuevo edificio H de la Facultad de Química de la UNAM, el pasado septiembre de 2015, se llevó a cabo en tres días.

La configuración de cada uno de los teléfonos nos tomó 15 minutos cada uno. el primer día una capacitación para familiarizarnos con los equipos y conocer las opciones se tenían que configurar, durante el segundo y tercer día se llevó a cabo la configuración de cada uno de los teléfonos, empleamos 4 técnicos, y le dedicamos 4 horas por día aproximadamente

Espero que la información le sea de utilidad. Sin otro particular, agradezco su atención y aprovecho la ocasión para enviarle un cordial saludo.

#### **ATENTAMENTE**

#### "POR MI RAZA HABLARÁ EL ESPÍRITU"

Ciudad Universitaria, Cd. Mx., a 13 de febrero del 2017

Ing. Edgar Valentín Lopez García Coordinador del Centro de Informática Facultad de Química, UNAM

## <span id="page-54-0"></span>Reconocimiento por parte de la Facultad de Ciencias Políticas y Sociales

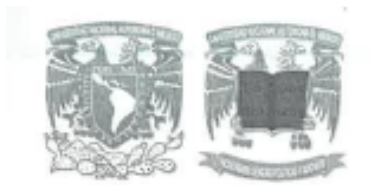

## **FACULTAD DE CIENCIAS POLÍTICAS Y SOCIALES**

**SECRETARÍA GENERAL** Coordinación de Informática

OFICIO: FCPyS/SG/CI/084/2016

ASUNTO: RECONOCIMIENTO INSTITUCIONAL

#### A QUIEN CORRESPONDA.

El presente es un testimonio de reconocimiento a la atención recibida por parte de José Alejandro Rodríguez de Jesús, becario adscrito al Departamento de Conmutación de la Dirección de Telecomunicaciones, Dirección General de Cómputo y de Tecnologías de Información y Comunicación (DGTIC), hacia nuestra Facultad de Ciencias Políticas y Sociales.

En el ámbito de su competencia, el becario José Alejandro Rodríguez de Jesús proporcionó apoyo durante la fase de implementación del proyecto de actualización tecnológica de Telefonía IP mediante el desarrollo de un proceso que influyó en la reducción del tiempo de configuración de los aparatos telefónicos, realizado de abril a mayo de 2016.

Asimismo, colaboró en la línea de producción implementada para la configuración de los teléfonos.

La atención y apoyo proporcionados contribuyeron a establecer las condiciones de disponibilidad del servicio de telefonía IP en nuestra Facultad, coadyuvando a ofrecer a nuestra comunidad este recurso, en apoyo a sus actividades sustantivas.

Se emite este reconocimiento, con la disposición de ratificar su contenido en el momento en que sea requerido.

**COORDINACION** 

ATENTAMENTE "POR MI RAZA HABLARÁ EL ESPÍRITU" Ciudad Universitaria, a 6 de mayo de 2016 EL COORDINADOR DE INFORMÁTICA

ING. ALBERTO AXCANÁ DE LA MORA PLIEGO DE **INFORMATICA** 

## <span id="page-55-0"></span>**Referencias.**

- s/a. (s/f). El protocolo DHCP. 20-06-2015, de Debian Sitio web: <https://servidordebian.org/es/wheezy/intranet/dhcp/protocol> [Fecha de consulta: 22-02-2019]
- s/a. (s/f). Kali Linux Live USB Persistence, de Kali Sitio web: <https://docs.kali.org/downloading/kali-linux-live-usb-persistence> [Fecha de consulta: 22-02-2019]
- s/a. (s/f). cURL, de PHP Sitio web: http://php.net/manual/es/intro.curl.php [Fecha de consulta: 22-02-2019]
- s/a. (s/f). ¿Qué es SIP Session Initiation Protocol?, de 3CX Sitio web: <https://www.3cx.es/voip-sip/sip/> [Fecha de consulta: 22-02-2019]
- s/a. (s/f). Características y Usos de los Medios de Red, de Universidad Autónoma del Estado de Hidalgo Sitio web: [http://cidecame.uaeh.edu.mx/lcc/mapa/PROYECTO/libro35/213\\_caracterstic](http://cidecame.uaeh.edu.mx/lcc/mapa/PROYECTO/libro35/213_caractersticas_y_usos_de_los_medios_de_red.html) [as\\_y\\_usos\\_de\\_los\\_medios\\_de\\_red.html](http://cidecame.uaeh.edu.mx/lcc/mapa/PROYECTO/libro35/213_caractersticas_y_usos_de_los_medios_de_red.html) [Fecha de consulta: 22-02-2019]
- s/a. (s/f). Telecom rack & Enclosure solutions, de ANT Industries Sitio web: [http://www.ant.com.vn/en-us/products-services/telecom-rack-enclosure](http://www.ant.com.vn/en-us/products-services/telecom-rack-enclosure-solutions.aspx)[solutions.aspx](http://www.ant.com.vn/en-us/products-services/telecom-rack-enclosure-solutions.aspx) [Fecha de consulta: 22-02-2019]
- Jose Manuel Huidobro Moya. (2006). de *El servicio telefónico básico. En Redes y servicios de telecomunicaciones*. Madrid, España: Ediciones Paraninfo. pp. 1- 8.
- Andrew S. Tanenbaum. (2003). *La red telefónica pública conmutada. En Redes de computadoras*. México: PEARSON EDUCACIÓN. pp. 118-123.
- Andrew S. Tanenbaum. (2003). *CONMUTACION. En Redes de computadoras.* México: PEARSON EDUCACIÓN. pp. 146-151
- Andrew S. Tanenbaum. (2003). *WORLD WIDE WEB. En Redes de computadoras.* México: PEARSON EDUCACIÓN. pp. 614-625